**โครงงานวิศวกรรมคอมพิวเตอร ภาควิชาวิศวกรรมคอมพิวเตอร คณะวิศวกรรมศาสตร มหาวิทยาลัยเกษตรศาสตร**

**เร ื่อง**

**ระบบรวบรวมข อม ลการวัดประเมินสมรรถภาพทางกาย ้ ู**

**Data Collection System for Measuring Physical Fitness Test** 

**โดย นายคณินท วรางคณาก ู ล 5410503082** 

**พ.ศ.2557**

# ระบบรวบรวมข้อมูลการวัดประเมินสมรรถภาพทางกาย Data Collection System for Measuring Physical Fitness Test

โดย นายคณินท์วรางคณากูล 5410503082

> โครงงานวิศวกรรมคอมพิวเตอร์ ภาควิชาวิศวกรรมคอมพิวเตอร์ คณะวิศวกรรมศาสตร์ มหาวิทยาลัยเกษตรศาสตร์

# ตามหลักสูตร วิศวกรรมศาสตรบัณฑิต สาขาวิศวกรรมคอมพิวเตอร์

ได้รับการพิจารณาเห็นชอบโดย

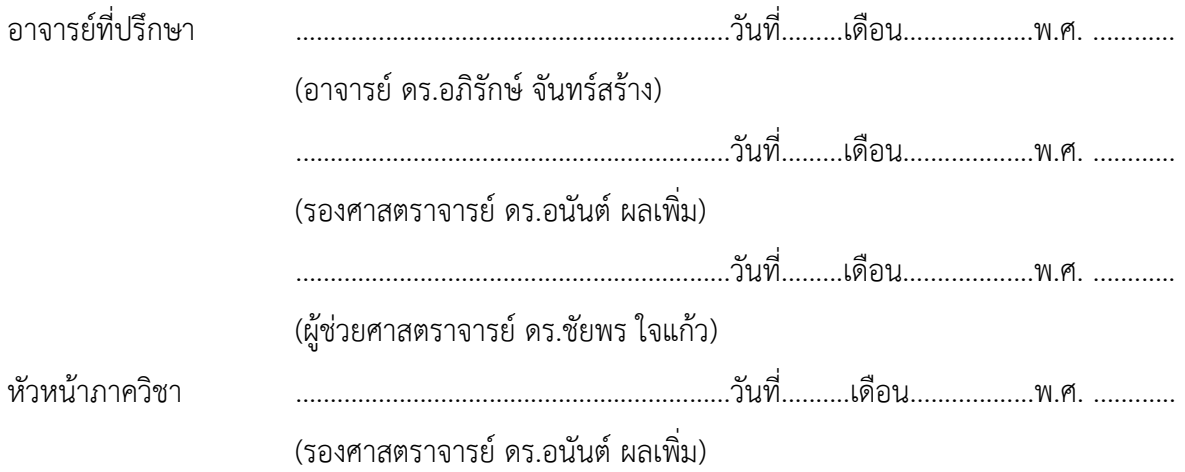

นายคณินท์วรางคณากูล ปีการศึกษา 2557 ระบบรวบรวมข้อมูลการวัดประเมินสมรรถภาพทางกาย ปริญญาวิศวกรรมศาสตรบัณฑิต (สาขาวิศวกรรมคอมพิวเตอร์) ภาควิชาวิศวกรรมคอมพิวเตอร์ คณะวิศวกรรมศาสตร์มหาวิทยาลัยเกษตรศาสตร์ อาจารย์ที่ปรึกษา: อาจารย์ดร.อภิรักษ์จันทร์สร้าง รองศาสตราจารย์ดร.อนันต์ผลเพิ่ม ผู้ช่วยศาสตราจารย์ดร.ชัยพร ใจแก้ว

# **บทคัดย่อ**

การทดสอบสมรรถภาพทางกายมีความจําเป็นสําหรับนิสิตที่เรียนวิชาพลศึกษา และอาจารย์ผู้สอน เพื่อใช้เป็นข้อมูลในการประเมินสุขภาพ พัฒนาการด้านร่างกาย และนําไปเป็นฐานข้อมูลสําหรับการวิจัย โดยปัจจุบัน การทดสอบสมรรถภาพทางกายของมหาวิทยาลัยเกษตรศาสตร์ใช้กระดาษในการจดบันทึกผล การทดสอบ โดยผู้เข้าทดสอบจะถือกระดาษไปยังจุดทดสอบต่างๆ และให้เจ้าหน้าบันทึกผลการทดสอบ และลงชื่อรับรองความถูกต้อง เมื่อผู้เข้าทดสอบเข้ารับการทดสอบครบทุกจุด จะนําใบบันทึกผลการทดสอบ ้ไปส่งเจ้าหน้าที่เพื่อนำข้อมูลกรอกเข้าคอมพิวเตอร์เก็บไว้ แต่เกิดปัญหาที่พบ คือ การอ่านลายมือมีความ ผิดพลาด หรือการกรอกข้อมูลผิด ทําให้ข้อมูลที่เก็บไม่ใช่ข้อมูลที่ได้จากการทดสอบจริงและปัญหาที่สําคัญ คือ ผู้เข้าทดสอบไม่สามารถดูผลการทดสอบ และผลการวัดประเมินสมรรถภาพ เนื่องจากความล่าช้าในการ ึกรอกข้อมูล และอีกปัญหาคือ ไม่ได้นำข้อมูลไปแปลผล จึงได้พัฒนาระบบสำหรับรวบรวมข้อมูลผลการ ทดสอบ และนําข้อมูลไปแปลผล โดยเจ้าหน้าที่จะสร้างคอร์สการทดสอบสมรรถภาพ และส่งข้อมูลคอร์ส การทดสอบเข้าแท็บเล็ต และให้เจ้าหน้าที่ประจําจุดทดสอบต่างๆกรอกข้อมูลการทดสอบผ่านแอปพลิเคชัน บนแท็บเล็ต และส่งข้อมูลผ่านเครือข่ายไร้สายไปบันทึกยังเซิร์ฟเวอร์กลาง หากระบบไม่สามารถเชื่อมต่อกับ เครือข่ายได้ในขณะนั้น จะทําการเก็บข้อมูลการทดสอบไว้ที่ฐานข้อมูลของเครื่อง ระบบได้พัฒนาเป็นแอป พลิเคชันบนอุปกรณ์แอนดรอยด์และเว็บแอปพลิเคชัน ผลการทดสอบและผลการวัดประเมินการทดสอบ สมรรถภาพทางกาย จะนําไปแสดงผลบนเว็บไซท์เพื่อให้ผู้เข้าทดสอบสามารถเข้ามาดูผลการทดสอบของ ตนเองได้ผ่านอินเทอร์เน็ต

คําสําคัญ: ทดสอบสมรรถภาพทางกาย, เกณฑ์แปลผล, ข้อมูลการทดสอบ, คอร์สการทดสอบ

Kanin Warangkanagool Academic Year 2014

Data Collection System for Measuring Physical Fitness Test

Bachelor Degree in Computer Engineering Department of Computer Engineering

Faculty of Engineering, Kasetsart University

Advisors: Aphirak Jansang

Assoc. Prof. Anan Phonphoem

Asst. Prof. Chaiporn Jaikaeo

#### **Abstract**

 All of the students who attend physical education course have to test for their own physical efficiency. In this day, the students have to carry a printed form along, have a physical test and measurement at the provided stations, then write in the results checked by the staffs. After they complete every station, they have to submit the result paper to the staff, who will key the results on the computer later. This process make problems. First, inexact data due to the bad handwriting. Second, the students cannot see their results because of the delay of transferring data from papers to computer. This project is an android application which allow the teachers, staffs to create form to use at each station via web interface and record the physical efficiency results at each station using tablet, then automatically upload the results to server in real time via wireless network if they can connect. If there is no connection from the tablet to the server, the tablet can use itself storage as the database and will be synchronized with the server later. So this project is designed to keep the physical efficiency test results in both the network service reached area and no network connection area. Finally, the physical efficiency test results will be shown on the website, so that the students, teachers, staffs or who is interested can see the testing result via the internet.

**Keywords:** Fitness test, Criteria for interpretation, Data fitness test, Course fitness test

# **กิตติกรรมประกาศ**

การพัฒนาโครงงานในครั้งนี้ผู้พัฒนาต้องพบอุปสรรค์มากมายในการทํางาน ทั้งในด้านของฮาร์ดแวร์ และซอฟท์แวร์ต่างๆอันเนื่องมาจากผู้พัฒนาไม่มีความรู้ที่เพียงพอ ซึ่งผู้พัฒนาจําเป็นต้องศึกษาและค้นหา ข้อมูลต่างๆมากมาย ทั้งนี้ก็ได้รับความช่วยเหลือจากบุคคลต่างๆมากมาย

ขอขอบคุณอาจารย์อนันต์ ผลเพิ่ม อาจารย์ชัยพร ใจแก้ว และ อาจารย์อภิรักษ์ จันทร์สร้าง เป็น ้อย่างยิ่งที่ช่วยให้คำแนะนำต่างๆทั้งในเรื่องการเลือกใช้อุปกรณ์ต่างๆ แนวคิดในการทำโครงงาน และ ความรู้ ต่างๆ

ขอขอบคุณอาจารย์ กรรวี บุญชัย ที่ให้คำแนะนำในการวัด และใช้อุปกรณ์ ในการทดสอบ สมรรถภาพทางร่างกาย

ขอขอบคุณอาจารย์ณัฐิกา เพ็งลีที่ได้ให้ความรู้เกี่ยวกับการตั้งเกณฑ์การทดสอบสมรรถภาพทาง กาย อีกทั้งข้อมูลสําคัญและปัญหาที่เกิดขึ้นจริงในการเก็บข้อมูลผลการทดสอบสมรรถภาพ ขอขอบคุณสำนักการกีฬา ภาควิชาพลศึกษา คณะศึกษาศาสตร์ มหาวิทยาลัยเกษตรศาสตร์ ที่ให้ โอกาสในการเข้าไปสํารวจและเก็บข้อมูลเพื่อนํามาพัฒนาโครงงานนี้

ขอบขอบคุณนักวิจัยและสมาชิกห้องปฏิบัติการเครือข่ายไร้สายที่คอยให้กําลังใจและให้การ สนับสนุนมาโดยตลอด

> นายคณินท์วรางคณากูล ผู้จัดทำ

# **สารบัญ**

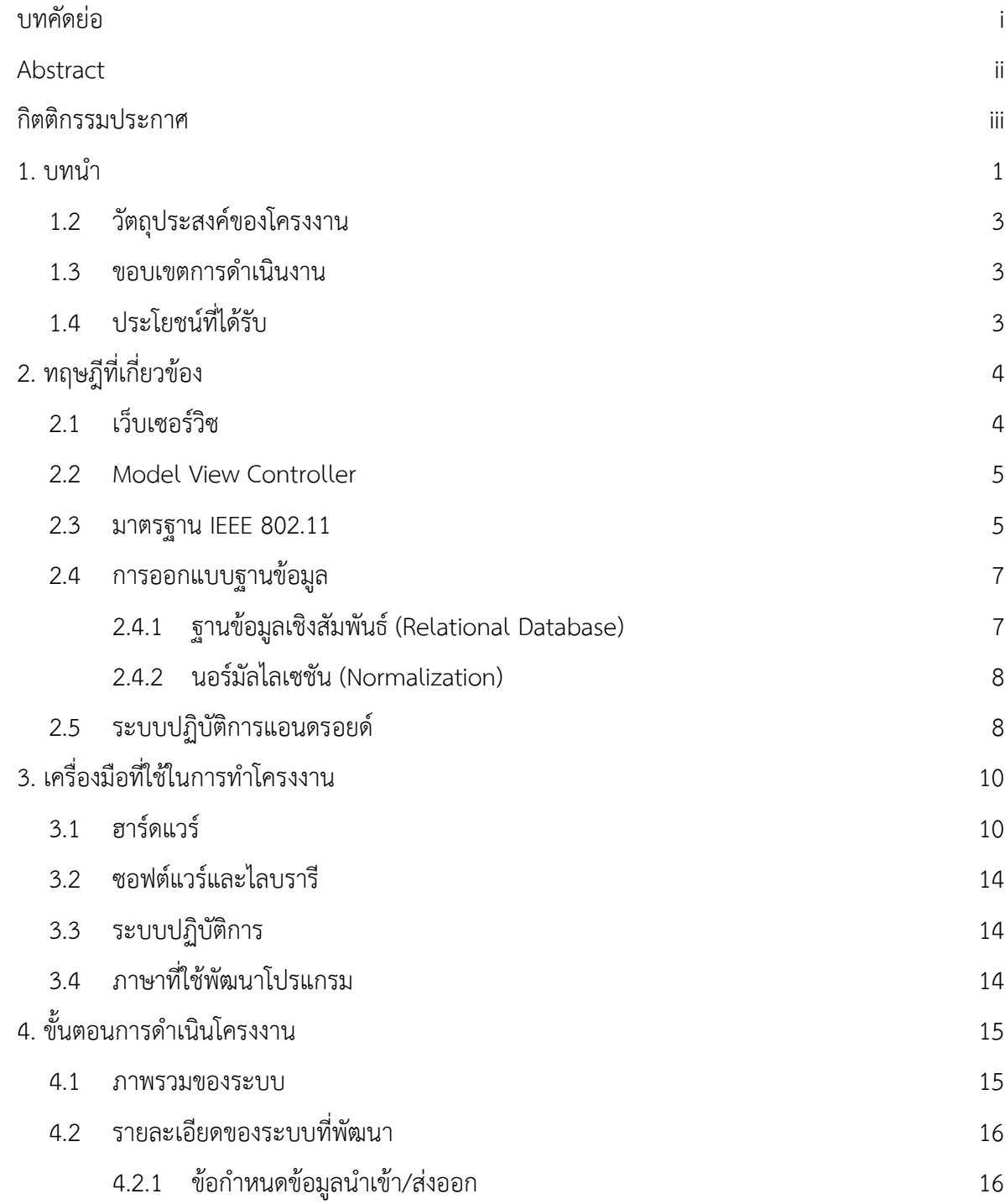

iv

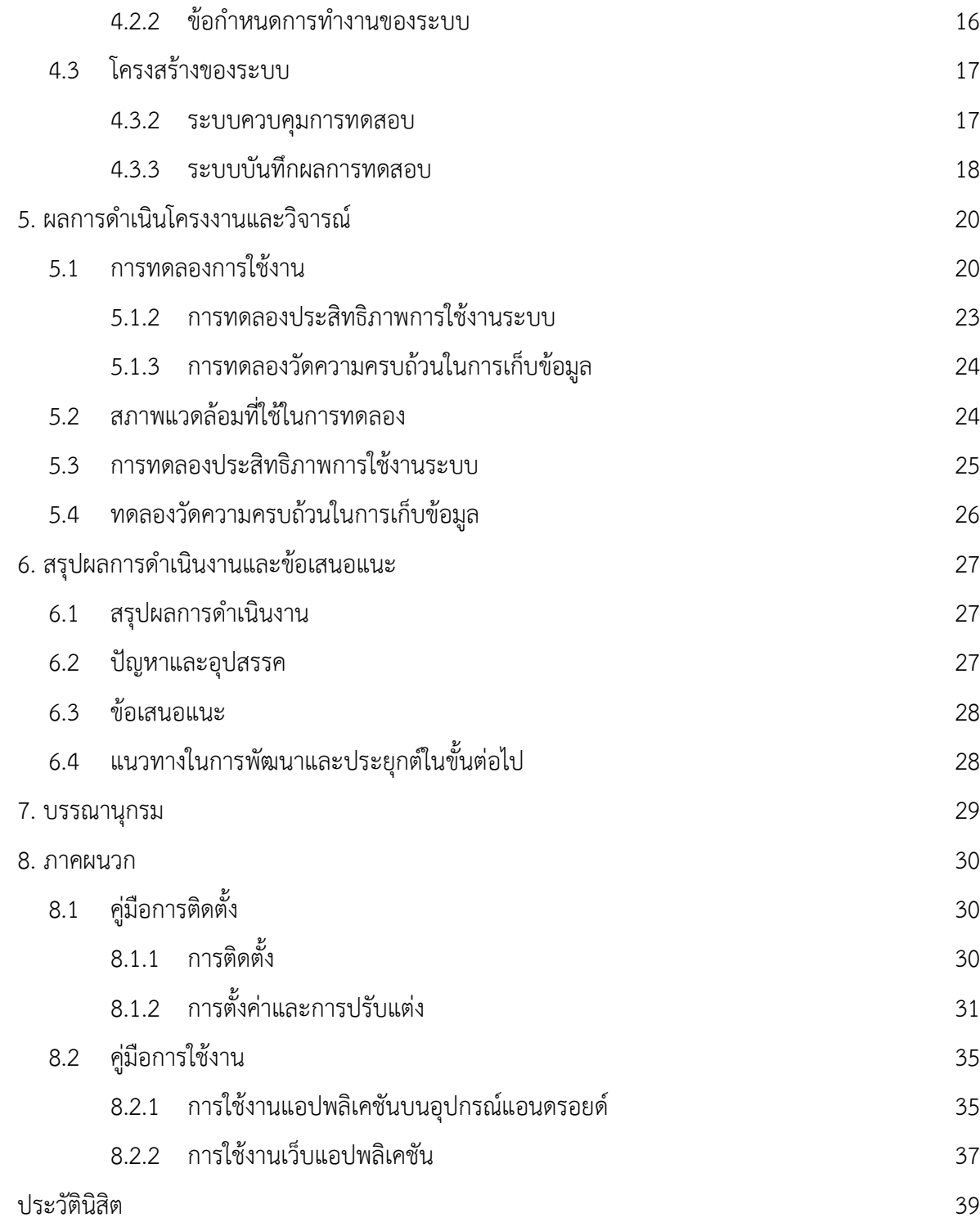

# **สารบัญรูปภาพ**

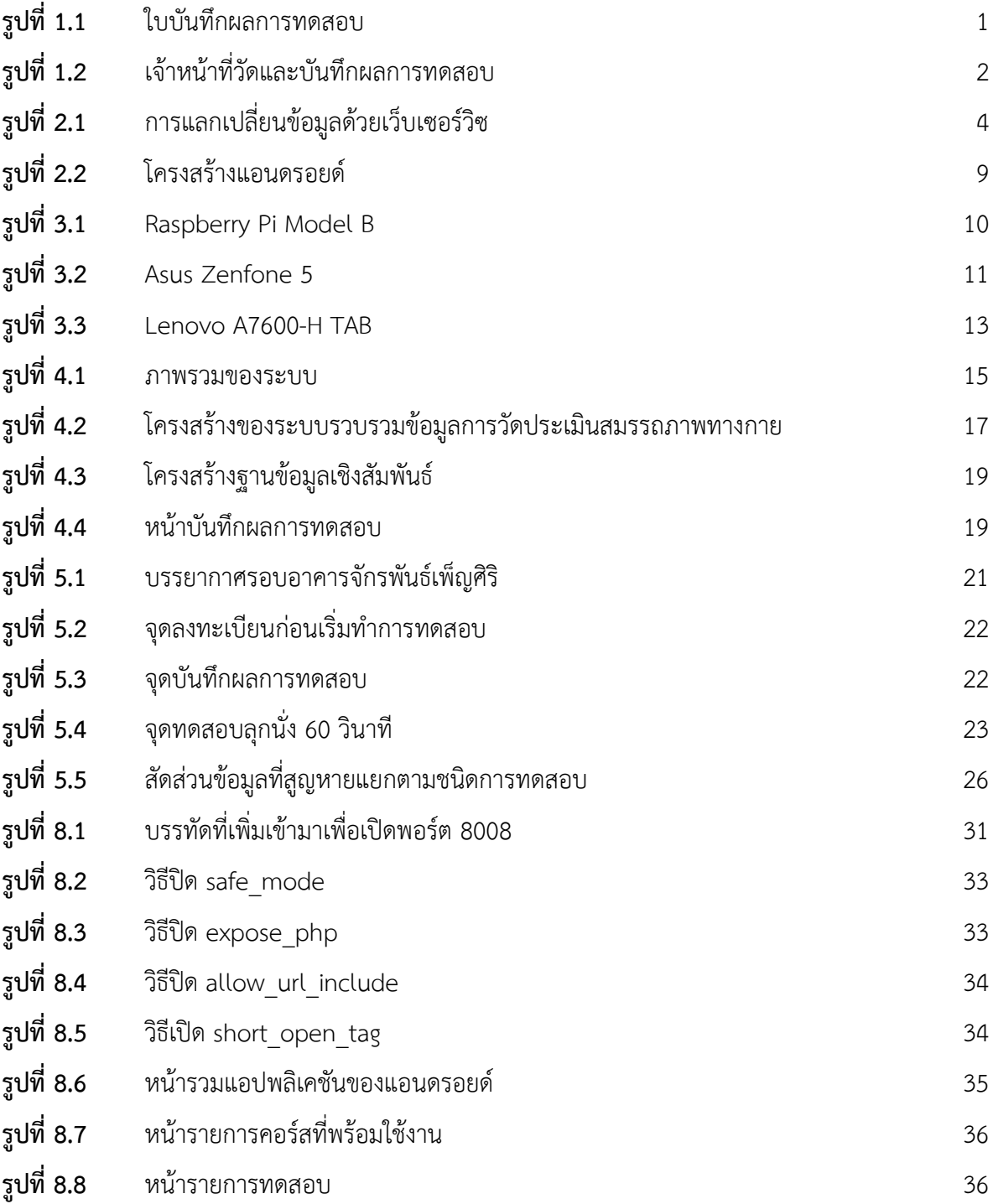

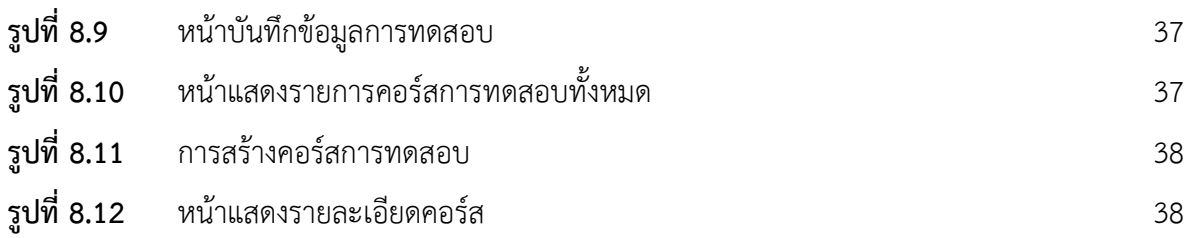

# **สารบัญตาราง**

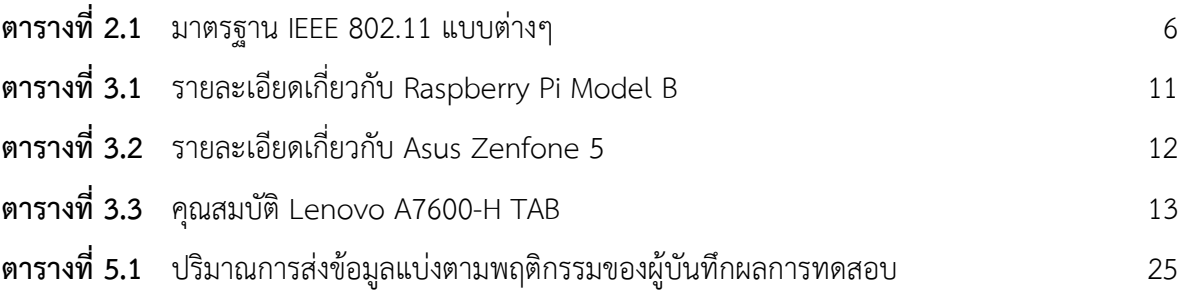

#### **1. บทนํา**

เนื่องจากปัจจุบันมหาวิทยาลัยเกษตรศาสตร์วิทยาเขตบางเขน แต่ละเทอมจะมีการจัดทดสอบ สมรรถภาพทางกายสําหรับนิสิต นักกีฬา และบุคลากรจากหน่วยงานต่างๆ การจัดทดสอบสมรรถภาพทาง กายเพื่อต้องการทราบถึงข้อมูลด้านร่างกาย และนําข้อมูลไปวิเคราะห์สุขภาพและสมรรถภาพทางกาย โดย ในปัจจุบันการบันทึกผลการทดสอบจะบันทึกลงในกระดาษที่ผู้เข้าทดสอบได้รับเมื่อมาลงทะเบียน ในช่วงเข้า รับการทดสอบ จากรูปที่ 1.1 ผู้เข้าทดสอบแต่ละคนจะนําใบบันทึกผลไปจุดทดสอบต่างๆ จากรูปที่ 1.2 ภายหลังการทดสอบในแต่ละจุดผู้เข้าทดสอบจะนําใบบันทึกให้เจ้าหน้าที่กรอกผลการทดสอบ และลงนาม รับรองผลการทดสอบในใบบันทึกผลด้วยลายมือหลังจากผู้เข้าทดสอบเข้ารับการทดสอบครบแล้ว จะนําใบ บันทึกผลการทดสอบส่งให้เจ้าหน้าที่ ซึ่งทําหน้าที่รวบรวมผลการทดสอบ และภายหลังจะนําข้อมูลการ ทดสอบสมรรถภาพของผู้เข้าทดสอบกรอกเข้าสู่ระบบคอมพิวเตอร์และผู้เข้าทดสอบไม่สามารถเห็นผลจาก การวัดประเมินสมรรถภาพทางกายของตนเองได้จากขั้นตอนข้างต้นทําให้เกิดปัญหาต่อเจ้าหน้าที่ที่กรอก ข้อมูลจากใบบันทึกลงคอมพิวเตอร์ ซึ่งทำได้ช้าและมีโอกาสเกิดความผิดพลาดจากการอ่านใบบันทึกผลการ ทดสอบที่เป็นลายมือ ทําให้การแปลผลสมรรถภาพทางกายผิดพลาด

**รูปที่ 1.1** ใบบันทึกผลการทดสอบ

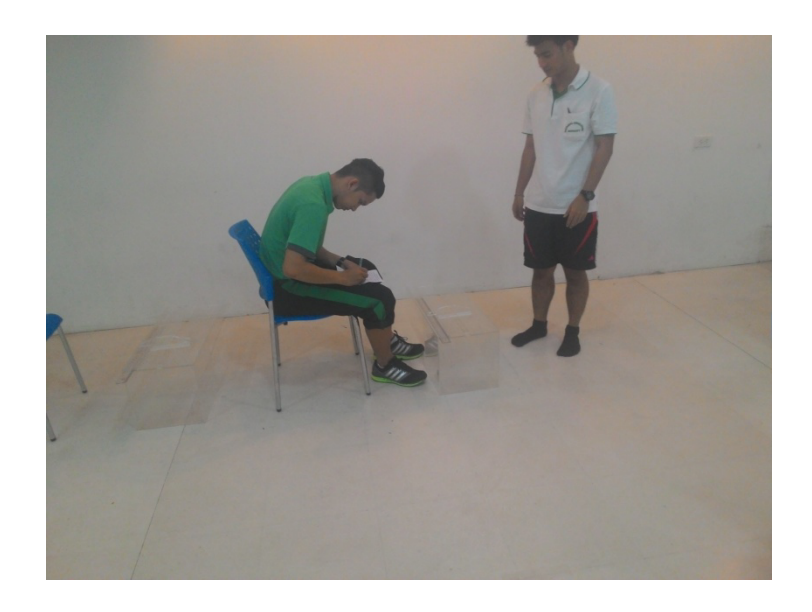

# **รูปที่ 1.2** เจ้าหน้าที่วัดและบันทึกผลการทดสอบ

จากปัญหาข้างต้นภาควิชาวิศวกรรมคอมพิวเตอร์จึงได้เห็นปัญหา และจึงนําเสนอระบบรวบรวมข้อมูล การวัดประเมินสมรรถภาพทางกายระบบจะให้เจ้าหน้าที่ประจําจุดต่างๆและส่งผลการทดสอบผ่าน แอปพลิเคชันบนอุปกรณ์แอนดรอยด์ และส่งไปเก็บที่เซิร์ฟเวอร์กลางในขณะที่สามารถเชื่อมต่อกับเซิร์ฟเวอร์ กลางได้ถ้าไม่สามารถเชื่อมต่อกับเซิร์ฟเวอร์กลางได้ข้อมูลการทดสอบจะถูกเก็บรวบรวมไว้บนอุปกรณ์แอน ดรอยด์ และเมื่อสามารถเชื่อมต่อกับเครือข่ายอินเทอร์เน็ตจะทำการส่งข้อมูลไปจัดเก็บ ทำให้สามารถ เคลื่อนย้ายระบบไปสถานที่อื่นๆได้สะดวกและสามารถออกรายงานผลการวัดประเมินสมรรถภาพผ่านระบบ การแปลผลการทดสอบ ที่อ้างอิงตามเกณฑ์การทดสอบสมรรถภาพทางกายแบบมาตรฐาน [1] และแบบ ประเมินสมรรถภาพทางกายอย่างง่ายของการกีฬาแห่งประเทศไทย [2]

# **1.2 วัตถุประสงค์ของโครงงาน**

- 1.2.1 เพื่อลดเวลาการนําข้อมูลทดสอบเข้าระบบคอมพิวเตอร์
- 1.2.2 เพื่อลดความผิดพลาดของการนําเข้าข้อมูลการทดสอบ

#### **1.3 ขอบเขตการดําเนินงาน**

- 1.3.1 ต้องมีข้อมูลผู้เข้าทดสอบก่อนเริ่มบันทึกข้อมูลการทดสอบ
- 1.3.2 แอปพลิเคชันสามารถทํางานได้เฉพาะระบบปฏิบัติการแอนดรอยด์ 4.0 ขึ้นไป
- 1.3.3 เมื่อมีข้อมูลการทดสอบปรากฎมากกว่า 1 ครั้ง ระบบจะเลือกเก็บข้อมูลครั้งล่าสุด

# **1.4 ประโยชน์ที่ได้รับ**

- 1.4.1 ผู้ทดสอบได้ทราบถึงผลการวัดประเมินสมรรถภาพทางกายของตนเอง
- 1.4.2 ข้อมูลถูกจัดเก็บอย่างเป็นระเบียบ
- 1.4.3 ลดภาระการทํางานของเจ้าหน้าที่กรอกข้อมูล

# **2. ทฤษฎีที่เกี่ยวข้อง**

แนวคิด ทฤษฎีและเทคโนโลยีที่นำมาใช้ในโครงงานนี้ ประกอบด้วย

# **2.1 เว็บเซอร์วิซ**

เว็บเซอร์วิซ (Web service) คือ ระบบซอฟต์แวร์ที่ออกแบบมา เพื่อใช้ในการแลกเปลี่ยนข้อมูลกัน ด้วยโพรโตคอล HTTP และใช้ภาษา XML ร่วมกับมาตรฐานเกี่ยวกับเว็บอื่นๆ และโปรแกรมประยุกต์ที่เขียน โดยภาษาต่างๆ โดยแนวทางในการติดต่อที่นิยมมี 2 แนวทาง คือ SOAP (Simple Object Access Protocol) และ REST (Representational State Transfer) ซึ่งถูกนํามาใช้เพื่อให้ระบบที่ทํางานบน แพลตฟอร์มที่แตกต่างกันสามารถใช้เว็บเซอร์วิซแลกเปลี่ยนข้อมูลผ่านทางเครือข่ายคอมพิวเตอร์เช่น จากรูป ที่ 2.1 Device B ให้บริการเว็บเซอร์วิซ และ Device A ทําการร้องขอข้อมูลจาก Device B ผ่านระบบ เครือข่ายคอมพิวเตอร์เป็นต้น

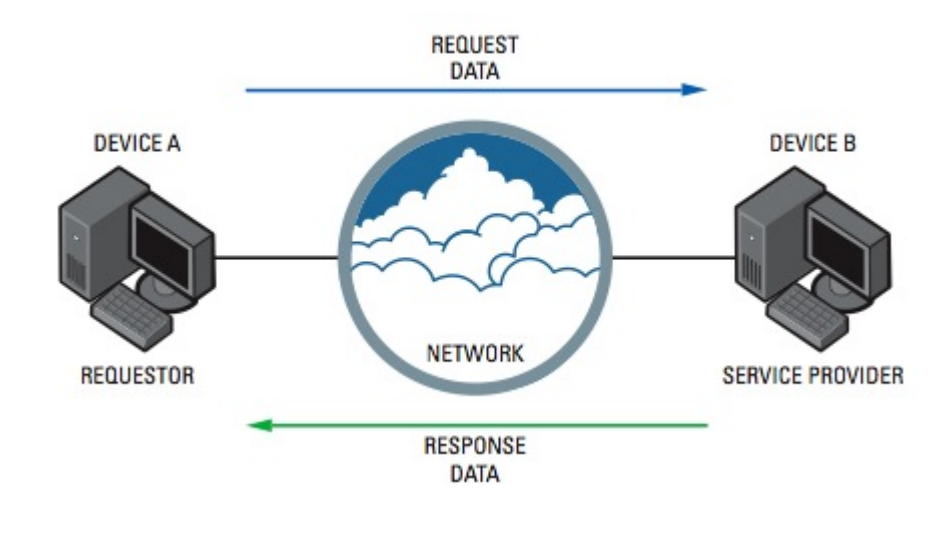

**รูปที่ 2.1** การแลกเปลี่ยนข้อมูลด้วยเว็บเซอร์วิซ

http://pdn.pelco.com/sites/default/files/original/4274web\_service\_diag.jpg

#### **2.2 Model View Controller**

Model-View-Controller (MVC) เป็นหนึ่งในหลักการออกแบบ (Design Pattern) ขั้นพื้นฐาน การเขียนโปรแกรมแบบ MVC เป็นที่นิยมมากในการออกแบบและนําไปใช้งานในการทําเว็บแอปพลิเคชัน โดยในหลักการ MVC จะแบ่งอ็อบเจกต์ (Object) ตามบทบาทหน้าที่ดังนี้

- Model (M) คือ อ็อบเจกต์ที่ทําหน้าที่เป็นตัวแทนของข้อมูล โดยไม่ว่าข้อมูลจะถูกจัดเก็บในรูปแบบ ของไฟล์หรือฐานข้อมูล เมื่อเราอ่านข้อมูลเหล่านั้นเข้ามาอยู้ในโปรแกรม เราจะเปลี่ยนมันให้อยู่ใน รูปแบบของอ็อบเจกต์ซึ่งเราเรียกอ็อบเจกต์ที่ทําหน้าที่นี้ว่า Model
- View (V) คือ อ็อบเจกต์ที่ใช้ในการแสดงผลข้อมูล (User Interface) ซึ่งภายในอ็อบเจกต์ที่ทํา หน้าที่เป็น View จะมีโค้ดที่เกี่ยวกับการจัดหน้าตา และรูปแบบข้อมูลที่ใช้แสดงผล อย่างเช่นการ แสดงผลนักเรียนโดยเรียงตามรหัสนักเรียน หรือส่วนที่เป็นการอ่านข้อมูลที่ผู้ใช้ใส่เข้ามาแล้วส่งไปให้ อ็อบเจกต์อื่นทําหน้าที่ประมวลผลต่อไป
- Controller (C) คือ อ็อบเจกต์ที่ทําหน้าที่รับคําสั่ง โดยเมื่อมีคําสั่งมาจากผู้ใช้งาน โดยผู้ใช้งานจะสั่ง การโดยการป้อน input หรือกดปุ่มการทํางานในหน้า View และ View ก็จะส่งข้อมูลที่ผู้ใช้ป้อนเข้า มา ไปให้ Controller ทํางานต่อ และ Controller ก็จะทําการเรียกใช้อ็อบเจกต์ Model กับ View เพื่อให้ทํางานร่วมกัน

#### **2.3 มาตรฐาน IEEE 802.11**

มาตรฐาน IEEE 802.11 เป็นมาตรฐานเครือข่ายแลนไร้สาย (Wireless LAN) ที่ทํางานในระดับชั้น กายภาพ (Physical Layer) และระดับชั้นดาต้าลิ้ง (Data Link Layer) ที่ย่านความถี่ 2.4 และ 5 GHz โดย ส่วนของการเชื่อมต่อแลนไร้สายกับเครือข่ายแลนโดยผ่านแอกเซสพอยต์ (Access Point) ซึ่งเป็นตัวกลางใน การส่งผ่านข้อมูลจากอุปกรณ์ไร้สาย เช่น สมาร์ตโฟนระบบปฏิบัติการแอนดรอยด์และระบบปฏิบัติการไอโอ เอส เป็นต้น เพื่อเชื่อมต่อไปยังเซิร์ฟเวอร์กลางและฐานข้อมูลบนเครือข่ายแลน มาตรฐาน IEEE 802.11 ที่ใช้ กันอย่างแพร่หลายจะเป็นรูปแบบของ IEEE 802.11g, IEEE 802.11n, IEEE 802.11ac และรายละเอียด มาตรฐาน IEEE 802.11 อื่นๆ สามารถดูได้ตามตาราง 2.1

**ตารางที่ 2.1** มาตรฐาน IEEE 802.11 แบบต่างๆ

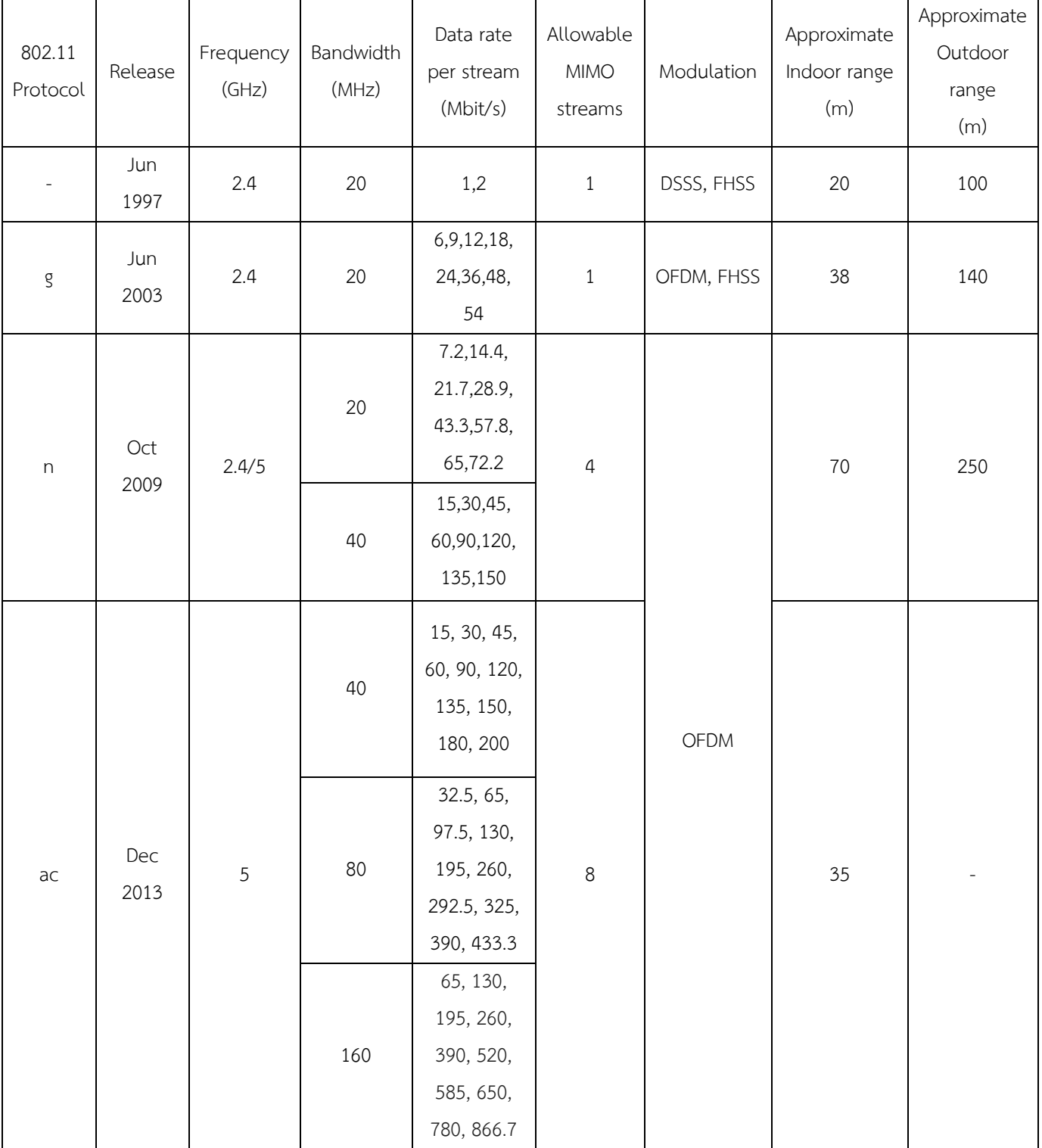

- IEEE 802.11 [3] แบบดั้งเดิม ได้เริ่มนํามาใช้ครั้งแรกเมื่อเดือนมิถุนายน ปีค.ศ.1997 และใช้ กันอย่างแพร่หลายในปีค.ศ.1999 แต่ในปัจจุบันได้ล้าสมัยไปแล้วเนื่องจากมี IEEE 802.11 รุ่นใหม่ออกมาและมีประสิทธิภาพยิ่งกว่า มีความถี่อยู่ที่ 2.4 GHz และมีแบนด์วิดท์อยู่ที่ 20 MHz มอดูเลชันเป็นแบบ DSSS และ FHSS
- IEEE 802.11g [4] เริ่มใช้กันอย่างแพร่หลายในเดือน มกราคม ปีค.ศ. 2003 เป็นมาตรฐานที่ ได้รับการยอมรับอย่างรวดเร็ว จากอัตราเร็วของการส่งข้อมูลที่มากขึ้น โดยจะอยู่ที่คลื่น ความถี่ 2.4 GHz เช่นเดียวกับ IEEE 802.11b แต่ใช้มอดูเลชัน OFDM เช่นเดียวกับ IEEE 802.11a แบนด์วิดท์อยู่ที่ 20 MHz แต่อย่างไรก็ตาม คลื่นความถี่ของมาตรฐาน IEEE 802.11g นี้ก็ยังคงถูกรบกวนได้โดยอุปกรณ์อื่นที่ใช้คลื่นความถี่ 2.4 GHz ได้เช่นเดียวกัน
- IEEE 802.11n [5] ถูกพัฒนาแก้ไขมาจาก IEEE 802.11 โดยการเพิ่มเสาอากาศ เพื่อให้ ได้มาซึ่ง Multiple-Input และ Multiple-Output (MIMO) ทํางานได้ที่ทั้งความถี่ 2.4 GHz และ 5 GHz แต่โดยหลักแล้วจะทํางานที่ความถี่ 2.4 GHz แต่จะรบกวนและได้รับการ รบกวนจากอุปกรณ์ที่ใช้คลื่นความถี่เดียวกันได้น้อยกว่า เนื่องจากมีการรับส่งสัญญาณที่ แบนด์วิดท์ขนาด 40 MHz ด้วย และด้วยการใช้การป้องกันแบบ Clear to Send (CTS) [6] ซึ่งเป็นการป้องกันโดยการลดการชนกันของเฟรมโดยนํามาจากปัญหาโหนดที่ซ่อนอยู่ (Hidden Node Problem) [7]
- IEEE 802.11ac [8] ถูกพัฒนาแก้ไขมาจาก IEEE 802.11n เป็นมาตรฐานย่านความถี่ 5 GHz แบนด์วิดท์ขนาด 80 หรือ 160 MHz ใช้มอดูเลชันแบบ OFDM เช่นเดียวกับ IEEE 802.11n และรองรับการใช้งาน Multi-user MIMO (MU-MIMO)

#### **2.4 การออกแบบฐานข้อมูล**

#### 2.4.1 **ฐานข้อมูลเชิงสัมพันธ์ (Relational Database)**

เป็นฐานข้อมูลที่จัดเก็บข้อมูลในลักษณะที่เป็นกลุ่มของข้อมูลที่มีความสัมพันธ์กัน การเก็บ ข้อมูลจะเก็บในรูปแบบของตารางซึ่งในฐานข้อมูลหนึ่งสามารถมีได้มากกว่า 1 ตาราง และแต่ละ ตารางประกอบด้วยแถว (Row) และคอลัมน์ (Column) ซึ่งใช้บ่งบอกถึงคุณลักษณะของข้อมูลใน ตาราง ฐานข้อมูลเชิงสัมพันธ์ออกแบบมาเพื่อลดความซ้ําซ้อนของการเก็บข้อมูล และสามารถ เรียกใช้ข้อมูลได้อย่างมีประสิทธิภาพ โดยมีหลักการดังนี้

- 1. ตารางจะมีชื่อไม่ซ้ํากัน
- 2. แต่ละคอลัมน์จะบรรจุข้อมูลเพียงชนิดเดียว
- 3. ข้อมูลในแต่ละแถวจะต้องไม่ซ้ํากัน

#### 2.4.2 **นอร์มัลไลเซชัน (Normalization)**

เป็นวิธีการลดความซ้ําซ้อนของข้อมูลที่อาจเกิดขึ้นได้มักใช้ในการออกแบบฐานข้อมูลที่ เป็นแบบฐานข้อมูลเชิงสัมพันธ์ (Relational Database) ซึ่งการทํานอร์มัลไลเซชันนี้จะช่วยให้ความ ซ้ําซ้อนของข้อมูลลดลง และทําการเพิ่ม ลบ แก้ไขข้อมูลที่มีความสัมพันธ์ได้โดยไม่ผิดพลาดหรือเกิด ความไม่คงที่ไม่แน่นอนและความขัดแย้งของข้อมูลที่เรียกว่าความผิดปกติ (Anomaly)

หลักการทํานอร์มัลไลเซชันจะทําการแบ่งตารางที่มีความซ้ําซ้อนของข้อมูลออกมาเป็น ตารางย่อยและใช้เป็นตัวเชื่อมความสัมพันธ์ระหว่างตาราง ซึ่งความซ้ำซ้อนของข้อมูลอาจทำให้เกิด ความผิดปกติที่แบ่งออกเป็น 3 ลักษณะ คือ

- 1. ความผิดปกติจากการเพิ่มข้อมูล (Insertion Anomaly)
- 2. ความผิดปกติจากการลบข้อมูล (Deletion Anomaly)
- 3. ความผิดปกติจากการแก้ไขข้อมูล (Update Anomaly)

ประโยชน์ของการทํานอร์มัลไลเซชัน

- 1. เป็นเครื่องมือที่ช่วยในการออกแบบฐานข้อมูลเชิงสัมพันธ์
- 2. ทําให้ทราบว่าควาสัมพันธ์ที่ออกแบบมานั้น ก่อให้เกิดปัญหาในด้านใด
- 3. ถ้าความสัมพันธ์ที่ออกแบบมานั้นก่อให้เกิดปัญหา จะมีวิธีแก้ไขอย่างไร
- 4. เมื่อแก้ไขแล้วอาจรับประกันได้ว่ารีเลชั่นนั้นจะไม่มีปัญหาอีกหรือถ้ามีก็ลดน้อยลง

# **2.5 ระบบปฏิบัติการแอนดรอยด์**

แอนดรอยด์ (Android) คือระบบปฏิบัติการบนพื้นฐานของลินุกซ์ ถูกออกแบบขึ้นมาเพื่อการสัมผัส หน้าจอบนสมาร์ตโฟนและคอมพิวเตอร์แท็บเล็ต ปัจจุบันเป็นกรรมสิทธิ์ของกูเกิล (Google) แอนดรอยด์เป็น โอเพนซอร์ซ (Open Source) กูเกิลเปิดให้นักพัฒนาสามารถนำโค้ดไปพัฒนาโปรแกรมประยุกต์ได้ด้วย ภาษาจาวา (Java) ปัจจุบันแอนดรอยด์มีเวอร์ชันที่ใช้อยู่คือ 4.4 มีชื่อว่า KitKat

โครงสร้างของแอนดรอยด์เป็นไปตามที่แสดงในรูปที่ 2.2 และสามารถแบ่งออกมาเป็นส่วนต่าง ๆ ได้ ดังนี้

- Applications ส่วนของโป ปรแกรมที่ ผู้ใช้ติดตั้งหรือมีอยู่ ในระบบปฏิบัติการ ผู้ใช้ ้สามารถเรียก โปรแกรมได้โดยตรง การทำงานจะแตกต่างไปตามที่นักพัฒนาได้ออกแบบไว้
- Application Framework เป็นส่วนที่ ช่วยให้นักพัฒนาสามารถพัฒนาโปรแกรมได้สะดวก โดยการ เรียกใช้ Application fram mework ในส่วนที่ต้องการใช้งาน เช่น Activity Manager เกี่ยวกับวงจร การทำงานของหน้าต่างโปรแกรม Content Providers ใช้เข้าถึงข้อมูลของโปรแกรมอื่นView System จัดการโครงสร้างข ของหน้าจอที่แสดงผลในส่วนติดต่อผู้ใช้งาน
- Libraries เป็นชุดคําสั่งที ที่พัฒนาด้วยภาษาซี/ซีพลัสพลัส โดยแบ่งชุดคําสั่งออก เป็นกลุ่มตาม จุดประสงค์ของผู้ใช้งาน
- $\bullet$  Android Runtime มีส่วน Darvik Virtual Machine เพื่อให้ทำงานบนอุปกรณ์ที่มีหน่วยความจำ หน่วยประมวลผลกลาง แล ะพลังงานที่จํากัด อีกส่วนหนึ่งคือ Core Libraries ทําห หน้าที่รวบรวม ชุดคําสั่งสําคัญ ถูกเขียนด้วย ยภาษาจาวา
- Linux Kernel เป็นหัวใจใน การบริหารจัดการระบบปฏิบัติการ มีหน่วยความจํา พลังง งานการติดต่อ อุปกรณ์ ความปลอดภัย ระ ะบบเครือข่าย เป็นต้น

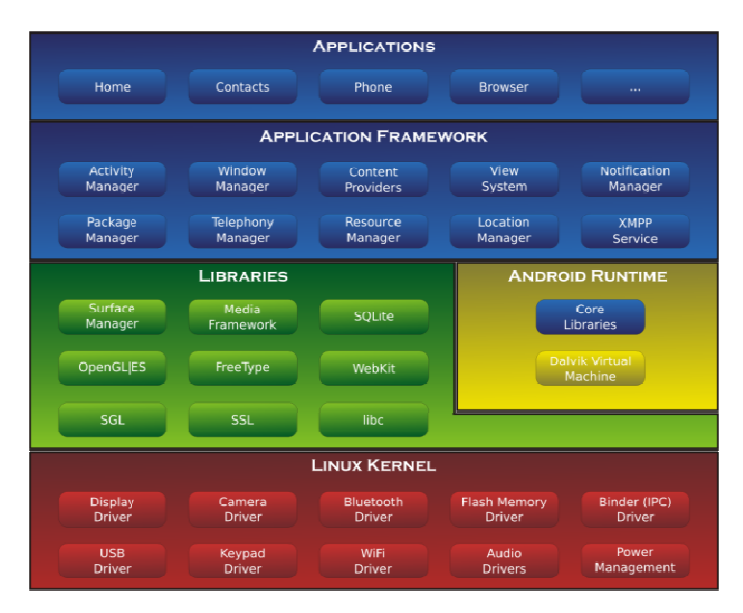

**รู รปทู ี่ 2.2** โครงสร้างแอนดรอยด์

http://upload.wikimedia.org/wikipedia/commons/a/af/Android-System-

Architecture.svg

# **3. เครื่องมือทใชี่ ้ในการทําโครงงาน**

ระบบรวบรวมข้อมูลการวัดประเมินสมรรถภาพทางกายมีการใช้อุปกรณ์ทั้งที่เป็นฮาร์ดแวร์และ ซอฟแวร์ดังต่อไปนี้

## **3.1 ฮาร์ดแวร์**

3.1.1 Raspberry Pi

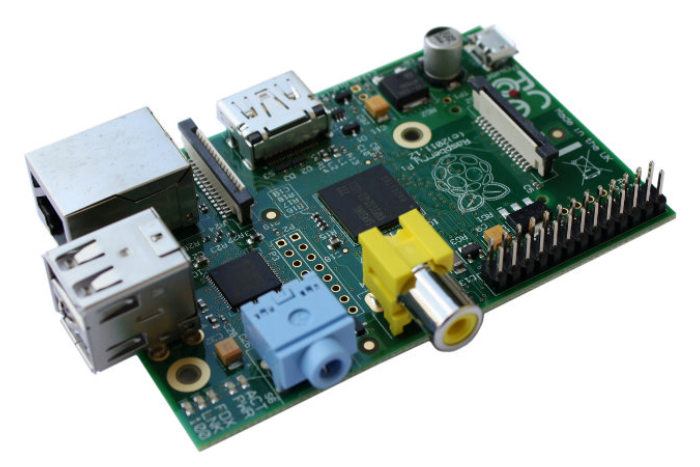

**รูปที่ 3.1** Raspberry Pi Model B

http://www.vesalia.de/pic/raspberrypirev2.jpg

 Raspberry Pi ซึ่งแสดงในรูปที่ 3.1 ใช้ทําเซิร์ฟเวอร์กลางชั่วคราว สําหรับใช้ในการทดสอบ มีขนาดเล็กพกพาสะดวก ในราคาย่อมเยา มีคุณสมบัติดังตารางที่ 3.1

| รายการ         | คุณสมบัติ                     |  |
|----------------|-------------------------------|--|
| <b>CPU</b>     | ARM1176JZF-S 700 MHz          |  |
| GPU            | Broadcom VideoCore IV 250 MHz |  |
|                | SDRAM 512 MB                  |  |
| Memory         | SDCard 8 GB                   |  |
| <b>USB 2.0</b> | 2 ports                       |  |
| <b>NIC</b>     | 10/100 Mbit/s Ethernet        |  |
| Power          |                               |  |
| source         | 5 Volt                        |  |
| Size           | 85.60 x 56.5 mm               |  |
| Weight         | 45 gram                       |  |

**ตารางที่ 3.1** รายละเอียดเกี่ยวกับ Raspberry Pi Model B

#### 3.1.2 **สมาร์ตโฟน Asus Zenfone 5**

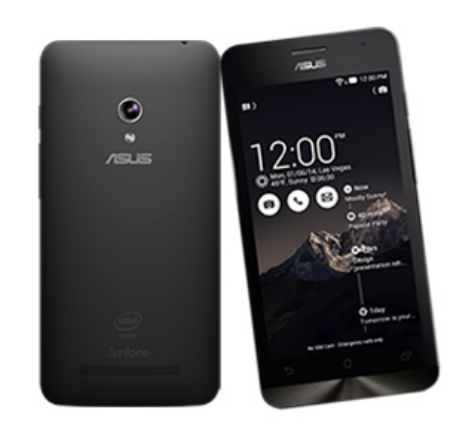

**รูปที่ 3.2** Asus Zenfone 5

http://img07-id1.uitoximg.com/B/show/BW000013/ 2015/0224/BM0000005/201502BM240000005\_142476123411063.jpg

เป็นสมาร์ตโฟนราคาย่อมเยา มีขนาดหน้าจอใหญ่ ใช้สําหรับการพัฒนาแอปพลิเคชัน แอนดรอยด์มีระบบปฏิบัติการแอนดรอยด์ 4.4 และขนาดของแรมถึง 2 กิกะไบต์ มีคุณสมบัติดัง ตาราง 3.2 และลักษณะดังรูป 3.2

| รายการ           | คุณสมบัติ         |  |
|------------------|-------------------|--|
| <b>CPU</b>       | Dual-core 1.6 GHz |  |
| <b>GPU</b>       | PowerVR SGX544MP2 |  |
| Memory           | 2 GB              |  |
| Screen           | 5 inch            |  |
|                  | Front 2 MP        |  |
| Camera           | Back 8 MP         |  |
| <b>WLAN</b>      | Wifi 802.11 b/g/n |  |
| Operating System | Android 4.4.3     |  |
| Battery          | $Li-PO$ 2110 mAH  |  |

**ตารางที่ 3.2** รายละเอียดเกี่ยวกับ Asus Zenfone 5

#### 3.1.3 **Lenovo A7600-H TAB**

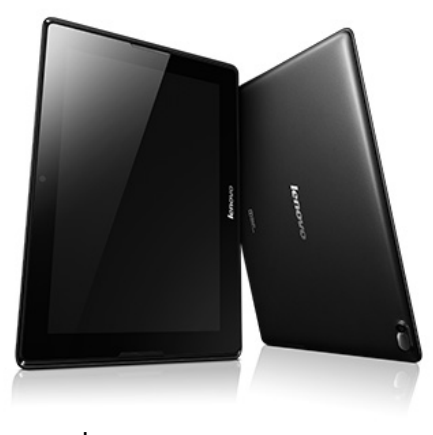

**รูปที่ 3.3** Lenovo A7600-H TAB

http://www.techattack.my/wp-content/uploads/2014/04/Lenovo\_A\_tablets-04.jpg

อุปกรณ์พกพาใช้สําหรับการรับข้อมูลการประเมินทางประสาทสัมผัส จากผู้ทดสอบทาง ประสาทสัมผัสมีแบตเตอรี่ในตัว สามารถส่งข้อมูลแบบไร้สายด้วยมาตรฐาน IEEE 802.11n มี คุณสมบัติดังตารางที่ 3.3 และมีลักษณะดังรูปที่ 3.3

| คณสมบัติ     | Lenovo A7600-H TAB                       |  |
|--------------|------------------------------------------|--|
| <b>CPU</b>   | Quad-core 1.3 GHz Cortex-A7              |  |
| Display      | 800 x 1280 pixels, 10.1 inches (~149 ppi |  |
|              | pixel density)                           |  |
| Memory       | 1 GB                                     |  |
| Storage      | 16 GB                                    |  |
| Wireless Lan | Wi-Fi 802.11 b/g/n                       |  |
| Weight       | 550g                                     |  |

**ตารางที่ 3.3** คุณสมบัติ Lenovo A7600-H TAB

## **3.2 ซอฟต์แวร์และไลบรารี**

- 3.2.1 Composer โปรแกรมจัดการแพ็กเกจสําหรับภาษา PHP
- 3.2.2 Apache ทําเว็บเซิร์ฟเวอร์
- 3.2.3 MySQL ทําระบบฐานข้อมูล
- 3.2.4 Yii เป็นเฟรมเวิร์กสําหรับภาษา PHP
- 3.2.5 Ionic Framework เป็นแพลตฟอร์มสําหรับพัฒนาแอปพลิเคชันแอนดรอยด์
- 3.2.6 Android Software Development Kits (Android SDK) เป็นชุดซอฟแวร์สําหรับพัฒนา แอปพลิเคชันแอนดรอยด์

3.2.7 PHPStorm โปรแกรมที่เป็นเครื่องมือที่ช่วยอํานวยความสะดวกในการพัฒนาเว็บ แอปพลิเคชัน

3.2.8 Atom โปรแกรมที่เป็นเครื่องมือพัฒนาแอปพลิเคชันแอนดรอยด์

#### **3.3 ระบบปฏิบัติการ**

- 3.3.1 ระบบปฏิบัติการ Ubuntu 14.04-desktop สําหรับพัฒนาโครงงานนี้
- 3.3.2 ระบบปฏิบัติการ Ubuntu 14.04-server สําหรับใช้ทําเซิร์ฟเวอร์กลาง
- 3.3.3 ระบบปฏิบัติการ Raspbian สำหรับ Raspberry pi ใช้ทำเซิร์ฟเวอร์กลางชั่วคราว

# **3.4 ภาษาที่ใช้พัฒนาโปรแกรม**

- 3.4.1 PHP ใช้พัฒนาเว็บแอปพลิเคชันฝั่งเซิร์ฟเวอร์
- 3.4.2 JavaScript ใช้พัฒนาเว็บแอปพลิเคชันฝั่งเซิร์ฟเวอร์
- 3.4.3 HTML ใช้พัฒนาเว็บแอปพลิเคชันฝั่งไคลเอนท์
- 3.4.4 CSS ใช้พัฒนาเว็บแอปพลิเคชันฝั่งไคลเอนท์
- 3.4.5 XML ใช้พัฒนาส่วนติดต่อผู้ใช้ของแอปพลิเคชันแอนดรอยด์
- 3.4.6 SQL ใช้ติดต่อฐานข้อมูล

# **4. . ขั้นตอนการดําเนินโครงงาน**

#### **4.1 ภาพรวมของระบบ**

ก่อนเริ่มทำการทดสอบ เจ้าหน้าที่จะสร้างคอร์สการทดสอบ ซึ่งประกอบด้วยแบบทดสอบต่างๆ สำหรับทำการทดสอบใช้ทดสอบในคอร์ส เมื่อผู้เข้าทดสอบมาถึงจะทำการลงทะเบียนและรับหมายเลขกำกับ (Tag) สำหรับให้เจ้าหน้าที่บันทึกผลได้สะดวก และเมื่อผู้เข้าทดสอบไปทดสอบตามจุดต่างๆเจ้าหน้าที่บันทึก ผลจะดูหมายเลขที่ผู้เข้าทดสอบได้รับ จากนั้นจะบันทึกผลลงในแอปพลิเคชันบนอุปกรณ์แอนดรอยด์ ซึ่ง ข้อมูลการทดสอบจะถูกเก็บรวบรวมไว้ที่เซิร์ฟเวอร์กลาง ซึ่งสามารถแบ่งออกเป็น 2 แบบ คือ ออนไลน์ (Online) ใช้เมื่อสามารถเชื่อมต่อกับเซิร์ฟเวอร์กลางและ ออฟไลน์ (Offline) ใช้เมื่อไม่สามารถเชื่อมต่อกับ เซิร์ฟเวอร์กลางได้ดังรูปที่ 4.1

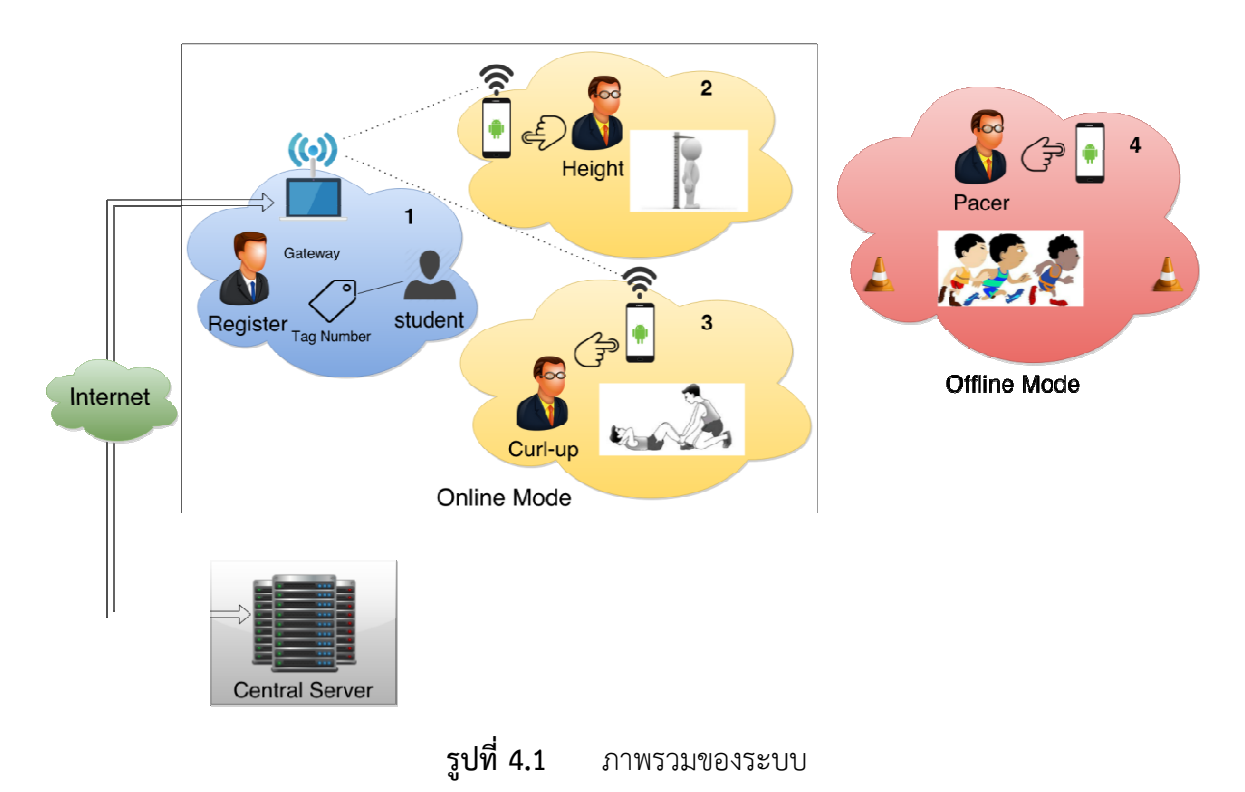

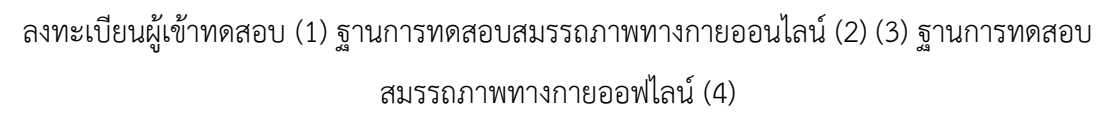

# **4.2 รายละเอียดของระบบที่พัฒนา**

รายละเอียดของระบบที่พัฒนา ประกอบด้วยข้อมูลดังนี้

## 4.2.1 **ข้อกําหนดข้อมูลนําเข้า/ส่งออก**

ข้อมูลนําเข้า แบ่งเป็น 3 ส่วน

- ข้อมูลการทดสอบ มาจากการวัดที่ฐานการทดสอบและเจ้าหน้าที่กรอกผลการทดสอบ ผ่านแอปพลิเคชันแอนดรอยด์
- ข้อมูลผู้เข้าทดสอบ กรณีนิสิตมาจากฐานข้อมูลของมหาวิทยาลัย ภายนอกกรอกผ่าน หน้าเว็บแอปพลิเคชัน
- ข้อมูลคอร์สการทดสอบ มาจากเจ้าหน้าที่ผู้ควบคุมการทดสอบเป็นผู้ออกแบบผ่าน หน้าเว็บแอปพลิเคชัน

ข้อมลส่งออก แบ่งเป็น 2 ส่วน

- ข้อมูลรายงานของผู้เข้าทดสอบ แสดงรายละเอียดผลการทดสอบ และผลการแปล ข้อมูลการทดสอบสําหรับผู้เข้าทดสอบแต่ละคน
- ข้อมูลสรุปผลการทดสอบ แสดงรายละเอียดข้อมูลเชิงสถิติของข้อมูลการทดสอบที่เก็บ ได้ในแต่ละคอร์สการทดสอบ

#### 4.2.2 **ข้อกําหนดการทํางานของระบบ**

- ต้องทําการลงทะเบียนผู้เข้าทดสอบก่อนเริ่มทําการทดสอบ
- การกําหนดเกณฑ์การแปลผล สามารถแยกตามเพศได้แต่ไม่สามารถกําหนดอายุได้
- เมื่อมีข้อมูลการทดสอบเดิมปรากฎมากกว่า 1 ครั้ง ระบบจะเลือกเก็บข้อมูลครั้งล่าสุด
- แอปพลิเคชันสามารถทํางานได้เฉพาะระบบปฏิบัติการแอนดรอยด์ 4.0 ขึ้นไป

## **4.3 โครงสร้างของระบบ**

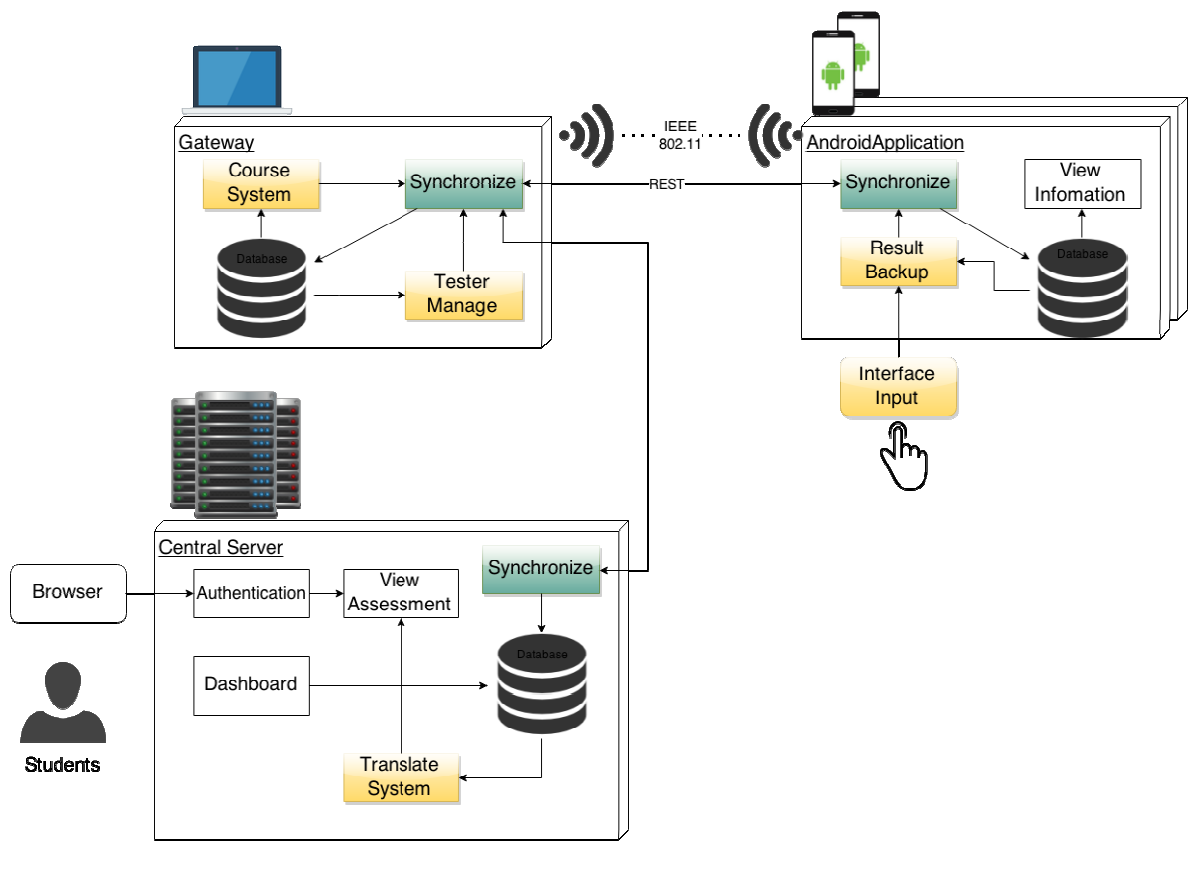

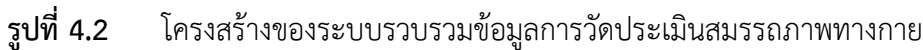

ระบบแบ่งออกเป็น 2 ส่วน ไ ได้แก่

#### 4.3.2 **ระบบควบคุมการท ทดสอบ**

จากรูปที่ 4.2 ระบบควบคุมการทดสอบจะอยู่ที่เซิร์ฟเวอร์กลาง (Central Server) เป็นเว็บ แอปพลิเคชันทำหน้าที่จัดการคอร์สการทดสอบ มีโครงสร้างฐานข้อมูลเป็นดังรูป 4.3 และเก็บ รวบรวมผลการทดสอบโดยให้บริการเว็บเซอร์วิซแบบ REST และเชื่อมต่อเน็ตเวิร์คผ่านมาตรฐาน IEEE 802.11 ซึ่งเจ้าหน้าที่ผู้ควบคุมการทดสอบมีสิทธิ์ในการใช้งานส่วนนี้เท่านั้น โดยในการทดสอบ จะใช้งานผ่านคอมพิวเตอร์พกพาที่เป็น Gateway ซึ่งมีความสามารถในการแชร์สัญญาณเครือข่าย เพื่อเชื่อมต่อไปยังเซิร์ฟเวอร์กลาง ระบบย่อยของระบบควบคุมการทดสอบ มีดังนี้

4.3.2.1 ระบบคอร์สการทดสอบ (Course System) ใช้ในการควบคุมคอร์สการทดสอบ ได้แก่ การสร้าง การลบ การออกแบบการทดสอบ และการเปิด-ปิดการบันทึกผลการ ทดสอบ

4.3.2.2 ระบบแปลผลการทดสอบ (Translate System) ทําหน้าที่แปลผลการทดสอบ โดยใช้เกณฑ์การทดสอบสมรรถภาพทางกายแบบมาตรฐาน หรือสามารถกําหนดเกณฑ์การ ทดสอบเองได้ซึ่งในการกําหนดเกณฑ์การทดสอบจะแปลผลตามช่วงของค่าการประเมิน และเพศของผู้เข้าทดสอบ การแก้ไขการแปลผลการทดสอบจะทำให้ผลการแปลของผู้เข้า ทดสอบเปลี่ยนตามไปด้วย

4.3.2.3 ระบบจัดการผู้เข้าทดสอบ (Tester System) ใช้ในการจัดการผู้เข้าทดสอบ ประกอบด้วย การลงทะเบียนผู้เข้าทดสอบ การลงทะเบียนคอร์ส ซึ่งในกรณีที่เป็นนิสิต มหาวิทยาลัยเกษตรศาสตร์จะถูกลงทะเบียนข้อมูลจากฐานข้อมูลของมหาวิทยาลัย

#### 4.3.3 **ระบบบันทึกผลการทดสอบ**

เป็นส่วนที่เป็นอินเตอร์เฟซสําหรับกรอกข้อมูลด้วยแอนดรอยด์แอปพลิเคชัน ซึ่งถูกใช้งาน โดยเจ้าหน้าที่บันทึกผลข้อมูลที่ประจําอยู่ในแต่ละฐานการทดสอบสมรรถภาพทางกาย มีหน้าบันทึก ผลการทดสอบดังรูปที่ 4.4 โดยต้องกรอกข้อมูลผลการทดสอบและหมายเลขประจําตัวของผู้เข้า ทดสอบซึ่งได้รับเมื่อลงทะเบียนคอร์สแล้ว เจ้าหน้าที่จะมีสิทธิ์ในการส่งข้อมูลการทดสอบไปที่ เซิร์ฟเวอร์กลางผ่านเว็บเซอร์วิซ และบันทึกข้อมูลไว้ในฐานข้อมูลกลาง โดยบันทึกผลการทดสอบ และเวลานําเข้าของข้อมูลไว้ด้วยกัน

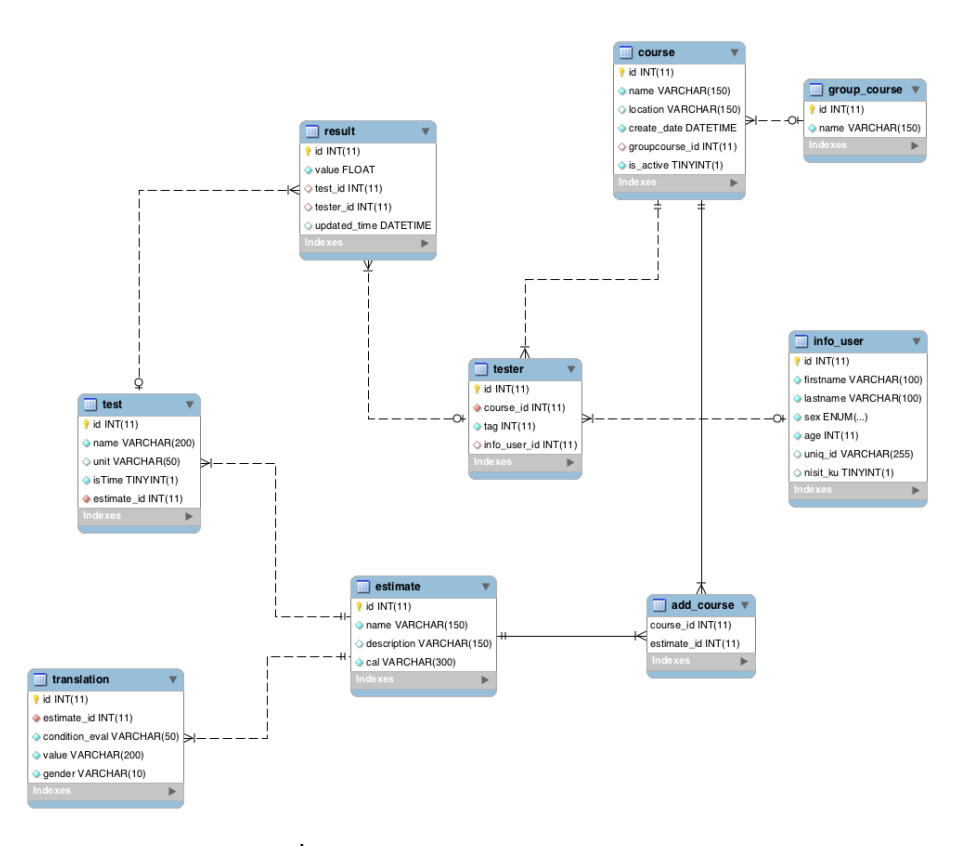

# **รูปที่ 4.3** โครงสร้างฐานข้อมูลเชิงสัมพันธ์

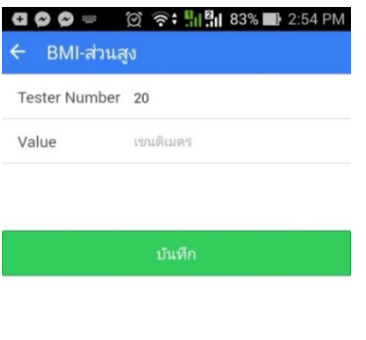

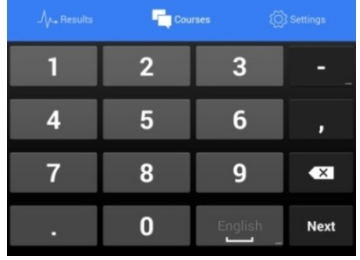

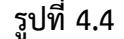

**รูปที่ 4.4** หน้าบันทึกผลการทดสอบ

# **5. ผลการดําเนินโครงงานและวิจารณ์**

ผลการดำเนินโครงการแบ่งตามวิธีการทดลอง คือ การทดลองประสิทธิภาพการใช้งานระบบ และ การทดลองวัดความครบถ้วนในการเก็บข้อมูล

#### **5.1 การทดลองการใช้งาน**

ทดลองใช้งานระบบรวบรวมข้อมูลการวัดประเมินสมรรถภาพทางกาย กับนิสิต มหาวิทยาลัยเกษตรศาสตร์ที่ลงทะเบียนเรียนวิชาพลศึกษาในเทอมปลาย ปีการศึกษา 2557 โดยการ ทดสอบจัดขึ้นวันที่ 28 มีนาคม 2558 ณ อาคารจักรพันธ์เพ็ญศิริดังรูปที่ 5.1 ในการทดลองใช้งานระบบ เจ้าหน้าที่แต่ละคนจะประจําอยู่แต่ละฐานซึ่งมีการทดสอบ 7 แบบทดสอบ ดังนี้

- น้ําหนัก (Weight)
- ส่วนสูง (Height)
- รอบสะโพก (Hip)
- รอบเอว (Waist)
- ความอ่อนตัว (Sit and Reach)
- ลุกนั่ง 60 วินาที (Curl-Up)
- วิ่งตามจังหวะเสียง (PACER)

ก่อนเริ่มทําการทดสอบผู้เข้าทดสอบจะลงทะเบียนที่จุดลงทะเบียนดังรูปที่ 5.2 และเริ่มทําการ ทดสอบ โดยมีขั้นตอนดังนี้

- 1. วัดส่วนสูง
- 2. ชั่งน้ำหนัก
- 3. เจ้าหน้าที่บันทึกส่วนสูง และน้ําหนัก
- 4. วัดรอบเอว รอบสะโพก
- 5. เจ้าหน้าที่บันทึกขนาดรอบเอว และรอบสะโพก
- 6. วัดความอ่อนตัว
- 7. เจ้าหน้าที่บันทึกความอ่อนตัว
- 8. ลุกนั่ง 60 วินาที
- 9. เจ้าหน้าที่บันทึกจํานวนรอบลุกนั่ง
- 10. วิ่งตามจังหวะเสียง
- 11. เจ้าหน้าที่บันทึกจํานวนรอบที่วิ่ง

การทดลองเกิดขึ้นในสภาวะที่มีระบบเก่าทํางานอยู่ และทดลองกับระบบรวบรวมข้อมูลการวัด ประเมินสมรรถภาพทางกาย โดยให้ผู้เข้าทดสอบจํานวน 221 คนจากจํานวนผู้เข้าทดสอบ 6462 คน ใช้ ระบบรวบรวมข้อมูลการวัดประเมินสมรรถภาพทางกายร่วมไปด้วย ดังรูปที่ 5.3 และ 5.4

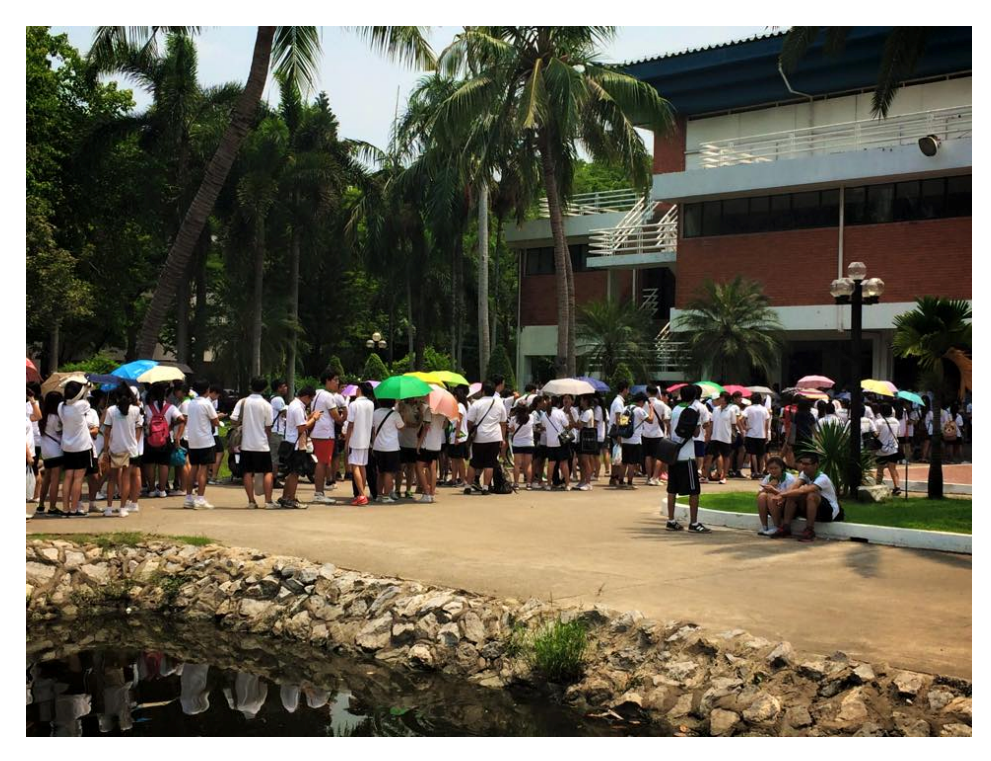

**รูปที่ 5.1** บรรยากาศรอบอาคารจักรพันธ์เพ็ญศิริ

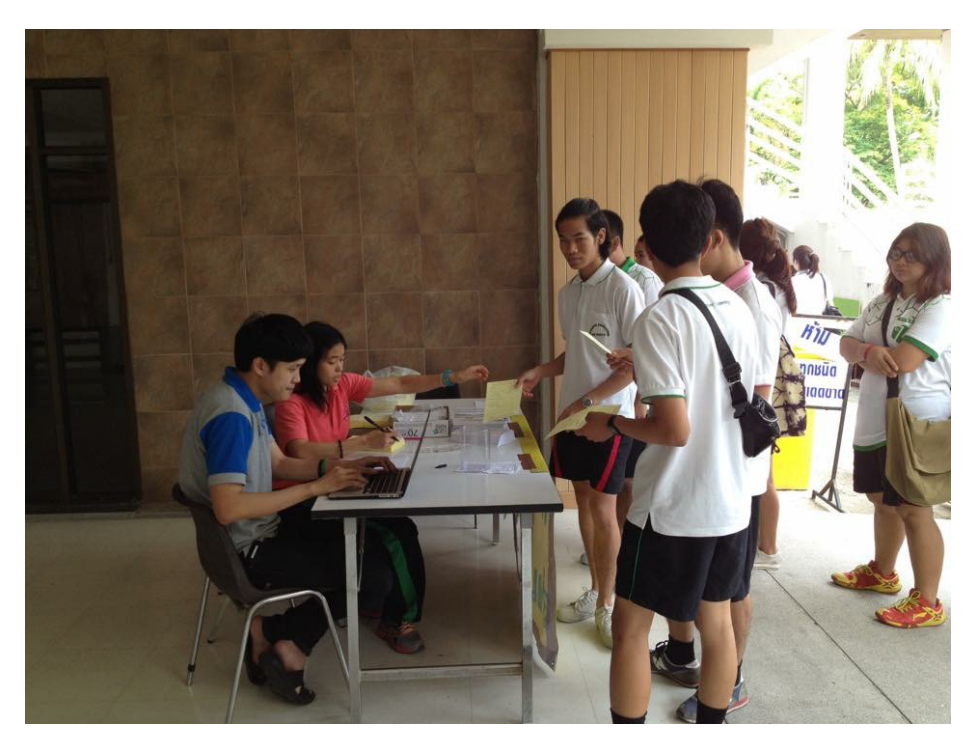

**รูปที่ 5.2** จุดลงทะเบียนก่อนเริ่มทําการทดสอบ

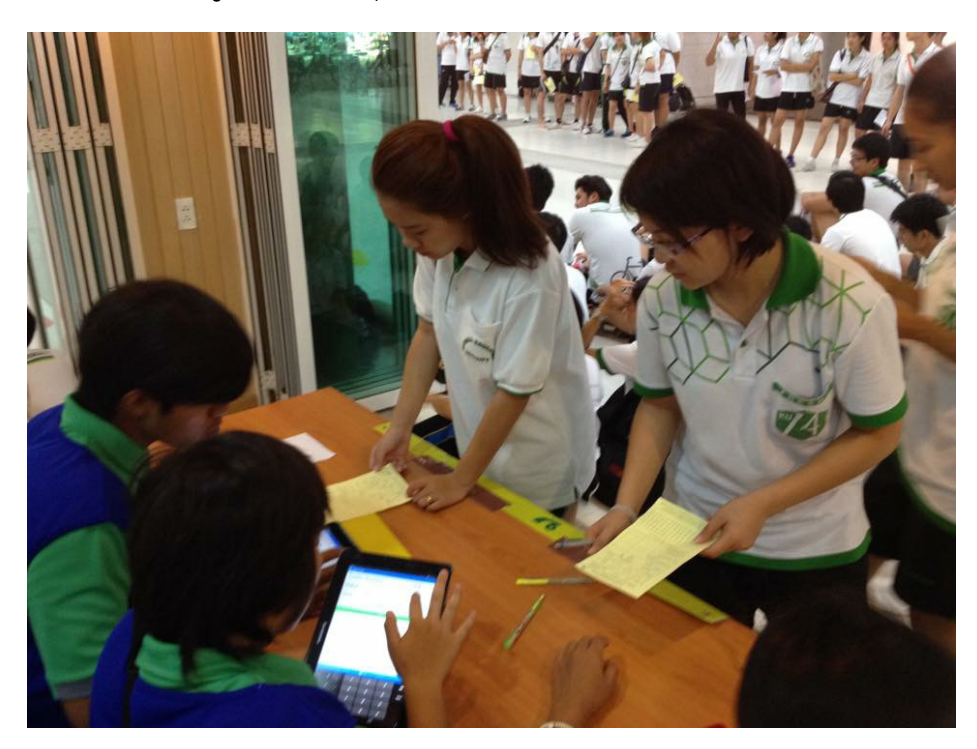

**รูปที่ 5.3** จุดบันทึกผลการทดสอบ

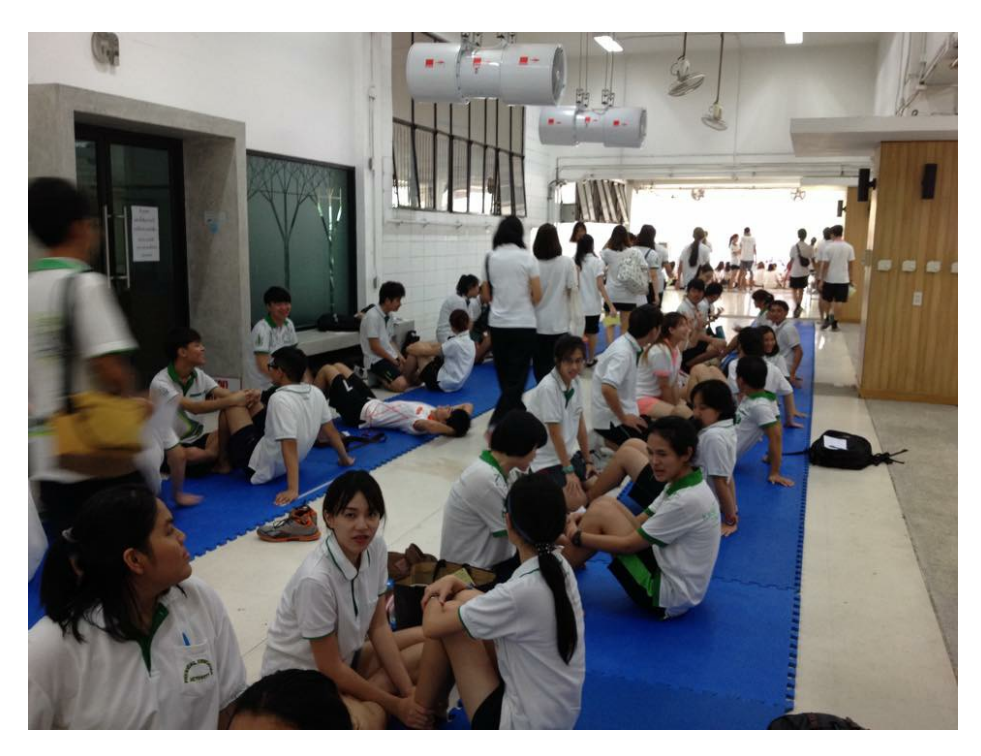

**รูปที่ 5.4** จุดทดสอบลุกนั่ง 60 วินาที

การทดลองระบบแบ่งออกเป็น 2 การทดลองได้แก่

- การทดลองประสิทธิภาพการใช้งานระบบ
- การทดลองวัดความครบถ้วนในการเก็บข้อมูล

#### 5.1.2 **การทดลองประสิทธิภาพการใช้งานระบบ**

เป็นการทดลองเพื่อวัดประสิทธิภาพในการใช้งานแอปพลิเคชันสําหรับการบันทึกข้อมูลการทดสอบ โดยพิจารณาจากบันทึกการใช้งานในเซิร์ฟเวอร์กลางในวันที่มีการทดลองนําระบบไปใช้

การทดลองจะพิจารณาจากผลลัพธ์ของคําร้องขอส่งข้อมูลการทดสอบที่ถูกบันทึกในเซิร์ฟเวอร์กลาง โดยแบ่งผลลัพธ์ของคําร้องขอเป็น 4 ประเภท ได้แก่

- 1. ส่งข้อมูลการทดสอบทั่วไป
- 2. ส่งข้อมูลที่ไม่มีผู้ทดสอบอยู่ในระบบ
- 3. ส่งข้อมูลที่มีข้อมูลอยู่แล้ว
- 4. ส่งข้อมูลที่เกิดความผิดพลาด

นอกจากนี้ยังสามารถระบุพฤติกรรมของเจ้าหน้าที่ได้โดยพิจารณาจากวิธีการส่งข้อมูล กําหนดพฤติกรรมของ เจ้าหน้าที่บันทึกข้อมูลเป็น 3 ประเภท ได้แก่

- 1. เลือกชนิดแบบทดสอบ
- 2. บันทึกข้อมูลการทดสอบ
- 3. แก้ไขข้อมูลการทดสอบ

## 5.1.3 **การทดลองวัดความครบถ้วนในการเก็บข้อมูล**

เป็นการทดลองเพื่อตรวจสอบความครบถ้วนของข้อมูลที่ถูกเก็บไว้ที่เซิร์ฟเวอร์กลางหลังจากทดสอบ ้สมรรถภาพทางกายเสร็จสิ้น โดยพิจารณาจากจำนวนข้อมูลที่คาดว่าจะเกิดขึ้นกับจำนวนข้อมูลที่มีอยู่จริง หลังการทดสอบเสร็จสิ้น ซึ่งข้อมูลการทดสอบจะแยกตามชนิดเพื่อพิจารณาจุดที่ข้อมูลสูญหาย

# **5.2 สภาพแวดล้อมที่ใช้ในการทดลอง**

การทดลองมีเจ้าหน้าที่บันทึกข้อมูลจํานวน 5 คน โดยมีเจ้าหน้าที่ 2 คน บันทึกข้อมูล 2 ชนิด แบบทดสอบ คือ น้ําหนักกับส่วนสูง และรอบสะโพกกับรอบเอว และมีอุปกรณ์แอนดรอยด์ทั้งหมด 6 ชิ้นที่ ้สามารถเชื่อมต่อกับเซิร์ฟเวอร์กลางได้ตลอดเวลาทำการทดสอบ โดยเจ้าหน้าที่ที่บันทึกผลน้ำหนักและ ส่วนสูงใช้อุปกรณ์แอนดรอยด์ 2 ชิ้น ส่วนเจ้าหน้าที่คนอื่นๆใช้อุปกรณ์แอนดรอยด์ 1 ชิ้น

การทดลองใช้งานระบบเกิดขึ้นในสภาวะที่มีผู้เข้าทดสอบจํานวนมาก จึงสุ่มผู้เข้าทดสอบจํานวน 221 คน จากนิสิตทั้งหมด 6462 คน ที่มาทําการทดสอบสมรรถภาพทางกาย โดยผู้เข้าทดสอบในระบบจะ ถือแผ่นกระดาษที่มีสีแตกต่างจากผู้เข้าทดสอบปกติและเจ้าหน้าที่บันทึกผลจะแต่งกายแตกต่างจาก เจ้าหน้าที่บันทึกผลคนอื่นๆ

## **5.3 การทดลองประสิทธิภาพการใช้งานระบบ**

|                            | เลือกชนิด        | บันทึกข้อมูลการ | แก้ไขข้อมูลการทดสอบ |
|----------------------------|------------------|-----------------|---------------------|
| พฤติกรรม                   | แบบทดสอบ (ครั้ง) | ทดสอบ (ครั้ง)   | (ครั้ง)             |
| ผลลัพธ์                    |                  |                 |                     |
| ข้อมูลการทดสอบทั่วไป       | 325              | 1488            | 42                  |
| ข้อมูลที่ไม่มีผู้เข้าทดสอบ |                  | 41              |                     |
| ้ข้อมูลที่มีข้อมูลอยู่แล้ว |                  | 121             | 3                   |
| ข้อมูลที่เกิดความผิดพลาด   |                  | 16              |                     |

**ตารางที่ 5.1** ปริมาณการส่งข้อมูลแบ่งตามพฤติกรรมของผู้บันทึกผลการทดสอบ

- จากการทดสอบประสิทธิภาพการใช้งานระบบ ได้ผลดังตารางที่ 5.1 มีการส่งข้อมูลทั้งหมด 2036 ครั้ง พบว่าส่วนใหญ่เจ้าหน้าที่บันทึกข้อมูลจะบันทึกผลข้อมูลได้สำเร็จไม่เกิดความ ผิดพลาด มีจํานวน 1488 ครั้ง หรือคิดเป็นร้อยละ 73.08
- เจ้าหน้าที่บันทึกข้อมูลทําการบันทึกข้อมูลหมายเลขผู้เข้าทดสอบที่ไม่มีอยู่ในระบบมี จํานวน 41 ครั้ง หรือคิดเป็นร้อยละ 2.01
- เจ้าหน้าที่บันทึกข้อมูลทําการบันทึกข้อมูลการทดสอบ แต่พบว่ามีข้อมูลบันทึกอยู่แล้วมี จํานวน 121 ครั้ง หรือคิดเป็นร้อยละ 5.94 และเจ้าหน้าที่ตัดสินใจบันทึกข้อมูลทับลงไปมี จํานวน 42 ครั้ง หรือมีความน่าจะเป็นที่เจ้าหน้าที่ตัดสินใจบันทึกข้อมูลทับเท่ากับ 0.347
- การบันทึกข้อมูลซ้ําที่มีความผิดพลาดเกิดขึ้นมีจํานวน 16 ครั้ง ซึ่งเกิดจากความผิดพลาด ของระบบเอง
- ปริมาณการเลือกชนิดแบบทดสอบจะมีจํานวนถึง 325 ครั้ง เนื่องจากเจ้าหน้าที่บันทึกผล รอบเอวและรอบสะโพกจะบันทึกผลการทดสอบมากกว่า 1 แบบทดสอบ แต่มีอุปกรณ์ แอนดรอยด์ 1 ชิ้น ทําให้ต้องสลับไปมาในหน้าเลือกชนิดแบบทดสอบ

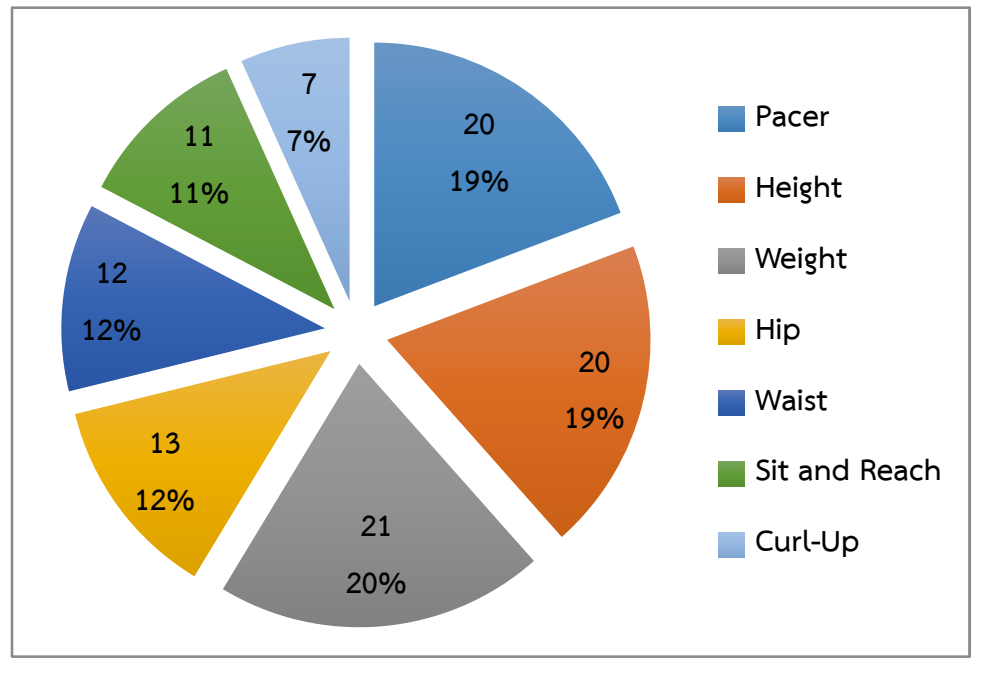

# **5.4 ทดลองวัดความครบถ้วนในการเก็บข้อมูล**

**รูปที่ 5.5** สัดส่วนข้อมูลที่สูญหายแยกตามชนิดการทดสอบ

จากการทดสอบความครบถ้วนของข้อมูลมีผู้เข้าทดสอบสมรรถภาพทางกายที่ทดลองใช้ระบบ จํานวน 221 คน และแบบทดสอบ 7 แบบทดสอบ ได้ผลดังรูปที่ 5.5 ข้อมูลของผู้เข้าทดสอบสูญหายมาก ที่สุด คือ น้ําหนัก (Weight) ซึ่งเจ้าหน้าที่บันทึกผลการทดสอบเป็นคนเดียวกับส่วนสูง (Height) ที่ข้อมูลหาย ใกล้เคียงกัน และข้อมูลรอบเอว (Waist) กับ รอบสะโพก (Hip) ถูกบันทึกโดยเจ้าหน้าที่คนเดียวกัน มีข้อมูล สูญหายใกล้เคียงกัน

เมื่อคํานวณปริมาณข้อมูลที่คาดว่าจะมีอยู่จะได้ค่าเท่ากับ 1547 แต่ระบบสามารถเก็บมาได้ 1443 หรือคิดเป็นร้อยละ 93.28 ที่เจ้าหน้าที่บันทึกข้อมูลสามารถเก็บจากการทดลองในสภาวะที่มีผู้เข้าทดสอบ จํานวนมากได้

# **6. สรุปผลการดําเนินงานและข้อเสนอแนะ**

#### **6.1 สรุปผลการดําเนินงาน**

โครงงานระบบรวบรวมข้อมูลการวัดประเมินสมรรถภาพทางกายอํานวยความสะดวกให้เจ้าหน้าที่ บันทึกผลการทดสอบในการบันทึกผลเข้าคอมพิวเตอร์โดยไม่ต้องใช้กระดาษ ช่วยให้ปรับเปลี่ยนฟอร์มการ ทดสอบได้สะดวกและทําให้ผู้เข้าทดสอบสามารถดูผลการแปลข้อมูลการทดสอบได้ทันทีหลังทดสอบเสร็จ และสามารถขอคําแนะนําจากเจ้าหน้าที่ผู้เชี่ยวชาญด้านสุขภาพได้ระบบถูกใช้งานผ่านเว็บแอปพลิเคชันและ อุปกรณ์แอนดรอยด์ซึ่งสามารถเข้าถึงได้ง่าย

ข้อมูลที่ได้จากโครงงานช่วยให้สามารถพัฒนากระบวนการทดสอบให้มีประสิทธิภาพมากยิ่งขึ้น และ ทําให้เห็นพฤติกรรมของเจ้าหน้าที่และผู้เข้าทดสอบ ซึ่งมีประโยชน์ต่อการจัดการทดสอบสมรรถภาพทางกาย ในครั้งถัดไป

#### **6.2 ปัญหาและอุปสรรค**

- 1) ศัพท์ที่ใช้ในการสื่อสารกันระหว่างผู้พัฒนาและเจ้าหน้าที่มีความสับสน เกิดความเข้าใจผิดในช่วง รวบรวมความต้องการของผู้ใช้งาน
- 2) การทดสอบสมรรถภาพทางกายจัดขึ้นเทอมละครั้ง ทําให้ไม่สามารถเก็บข้อมูลในสถานการณ์จริง ก่อนเริ่มพัฒนาระบบได้และไม่สามารถทดลองหลายครั้งได้
- 3) การทดลองมีการใช้งานทั้งระบบเก่า และระบบรวบรวมข้อมูลการวัดประเมินสมรรถภาพทางกาย ทําให้ผู้เข้าทดสอบเกิดความสับสน
- 4) ระหว่างการทดลองมีจํานวนนิสิตต่อพื้นที่หนาแน่น ทําให้พบสัญญาณวายฟายน้อยกว่าที่วัดไว้ก่อน การทดสอบมาก

#### **6.3 ข้อเสนอแนะ**

- 1) การใช้งานระบบรวบรวมข้อมูลการวัดประเมินสมรรถภาพทางกายควรเป็นออนไลน์ตลอดเวลา เพื่อให้เวลาที่บันทึกที่เซิร์ฟเวอร์กลางมีความถูกต้องตามเวลาจริง
- 2) การลงทะเบียนผู้เข้าทดสอบสามารถใช้เครื่องสแกนบาร์โค้ดเพื่อความรวดเร็วและแม่นยําในการ ลงทะเบียนได้
- 3) ในการนำไปใช้ควรให้ใช้ระบบรวบรวมข้อมูลการวัดประเมินสมรรถภาพทางกายเพียงระบบเดียว เพื่อไม่ให้เกิดความสับสนกับผู้เข้าทดสอบ

# **6.4 แนวทางในการพัฒนาและประยุกต์ในขั้นต่อไป**

#### 6.4.1 **ระบบเก็บข้อมูลแบบอัตโนมัติ**

โครงงานสามารถพัฒนาต่อได้ในเรื่องการทําระบบเก็บข้อมูลแบบอัตโนมัติโดยสร้าง อุปกรณ์ที่สามารถวัดค่าจากการทดสอบและสามารถส่งข้อมูลไปที่เว็บเซอร์วิซได้เอง ช่วยให้ข้อมูลที่ เก็บมีความแม่นยําและถูกต้อง และลดภาระของเจ้าหน้าที่บันทึกผลการทดสอบ

#### 6.4.2 **การเชื่อมต่อกับฐานข้อมูลของมหาวิทยาลัย**

เชื่อมต่อข้อมูลโดยตรงกับฐานข้อมูลของมหาวิทยาลัย ช่วยให้ข้อมูลมีความถูกต้อง และลด ขั้นตอนการขอข้อมูลนิสิตจากสํานักคอมพิวเตอร์และสามารถรองรับนิสิตใหม่ได้โดยไม่ต้องจัดการ ด้วยตนเอง

#### 6.4.3 **ปรับปรุงระบบแปลผลการทดสอบ**

ในการแปลผลการทดสอบของระบบรวบรวมข้อมูลการวัดประเมินสมรรถภาพทางกายจะ สามารถกําหนดเกณฑ์การแปลผลจากช่วงของค่าที่ใช้ประเมินและเพศเท่านั้น ซึ่งในตามเกณฑ์การ ประเมินผลการทดสอบมาตรฐานจะมีข้อกําหนดเรื่องอายุด้วย

#### 6.4.4 **พัฒนาระบบให้คําแนะนําด้านสุขภาพ**

หลังจากผู้เข้าทดสอบเสร็จสิ้นการทดสอบทั้งหมดแล้ว จะได้รับรายงานการทดสอบของผู้ เข้าทดสอบ แต่ขาดระบบให้คําแนะนําด้านสุขภาพ ซึ่งเป็นประโยชน์ต่อผู้เข้าทดสอบในการดูแล รักษาสุขภาพต่อไป

#### **7. บรรณานุกรม**

- [1] ศุภวรรณ วงศ์สร้างสรรพ มยุรีถนอมสุข และสมบุญ ศิลป์รุ่งธรรม. "เกณฑ์สมรรถภาพทางกายที่ เกี่ยวข้องกับสุขภาพของนักเรียนโรงเรียนสาธิตแห่งมหาวิทยาลัยเกษตรศาสตร์วิทยาเขต กําแพงแสน ศูนย์วิจัยและพัฒนาการศึกษา", การประชุมวิชาการแห่งชาติมหาวิทยาลัย เกษตรศาสตร์วิทยาเขตกําแพงแสน ครั้งที่ 9.
- [2] แบบประเมินสมรรถภาพทางกายอย่างง่ายของการกีฬาแห่งประเทศไทย [ออนไลน์] เข้าถึงได้ณ วันที่ 15 กันยายน 2557: http://www.thaigoodview.com/node/93613
- [3] IEEE 802.11 [ออนไลน์] เข้าถึงได้ณ วันที่ 25 พฤษภาคม 2558: http://en.wikipedia.org/wiki/IEEE\_802.11
- [4] IEEE 802.11g [ออนไลน์] เข้าถึงได้ณ วันที่ 25 พฤษภาคม 2558: http://en.wikipedia.org/wiki/IEEE\_802.11g-2003
- [5] IEEE 802.11n [ออนไลน์] เข้าถึงได้ณ วันที่ 25 พฤษภาคม 2558: http://en.wikipedia.org/wiki/IEEE\_802.11n-2009
- [6] IEEE 802.11 RTS/CTS [ออนไลน์] เข้าถึงได้ณ วันที่ 25 พฤษภาคม 2558: http://en.wikipedia.org/wiki/IEEE\_802.11\_RTS/CTS
- [7] Hidden node problem [ออนไลน์] เข้าถึงได้ณ วันที่ 25 พฤษภาคม 2558: http://en.wikipedia.org/wiki/Hidden\_node\_problem
- [8] IEEE 802.11ac [ออนไลน์] เข้าถึงได้ณ วันที่ 25 พฤษภาคม 2558: http://en.wikipedia.org/wiki/IEEE\_802.11ac

#### **8. ภาคผนวก**

# **8.1 คู่มือการติดตั้ง**

เนื่องจากระบบรวบรวมข้อมูลการวัดประเมินสมรรถภาพทางกาย พัฒนาโดยอยู่บนระบบปฏิบัติการ Ubuntu 14.04 (Trusty Tahr) ดังนั้นเซิร์ฟเวอร์และเครื่องที่ใช้พัฒนาจึงต้องลงระบบปฏิบัติการ Ubuntu แล้วจึงติดตั้งและตั้งค่าส่วนต่างๆ ดังนี้

#### 8.1.1 **การติดตั้ง**

8.1.1.1 Apache, MySQL, PHP

1. ติดตั้ง Apache ด้วย command line

\$ apt-get install apache2

2. ติดตั้ง MySQL ด้วย command line

\$ apt-get install mysql-server mysql-client

3. ติดตั้ง PHP ด้วย command line

\$ apt-get install php5

- 8.1.1.2 Git, Composer
	- 1. ติดตั้ง Git ด้วย command line

\$ apt-get install git

2. ติดตั้ง Composer ด้วย command line

\$ curl -sS https://getcomposer.org/installer | php && \

mv composer.phar /usr/local/bin/composer

#### 8.1.1.3 ดาวน์โหล ลดและติดตั้งซอร์ซโค้ดส่วนเว็บแอปพลิเคชัน

1. ไปที่ Root Directory ของ Apache โดยปกติจะอยู่ที่ /var/www/html

\$ cd /var/www/html

2. ดาวน์โหลด ดซอร์ซโค้ดจาก repository

\$ git clon ne https://github.com/compmaxxx/fitness-test.git

3. ติดตั้งไลบร รารีจาก composer

\$ compo oser install && composer update

- 8.1.1.4 ดาวน์โหล ลดและติดตั้งแอปพลิเคชันบนอุปกรณ์แอนดรอยด์
	- 1. ดาวน์โหลด ดแอปพลิเคชันบนอุปกรณ์แอนดรอยด์ด้วยเว็บเบราว์เซอร์

http://15 58.108.34.49/KUF.apk

2. กดติดตั้งแ แอปพลิเคชัน KUF

#### 8.1.2 **การตั้งค่าและการป ปรับแต่ง**

- 8.1.2.1 Apache
	- 1. เปิดพอร์ต 8008 โดยแก้ไขไฟล์ /etc/apache2/ports.conf โดยเพิ่ม มบรรทัด

"Listen 8 8008" ดังรูปที่ 8.1

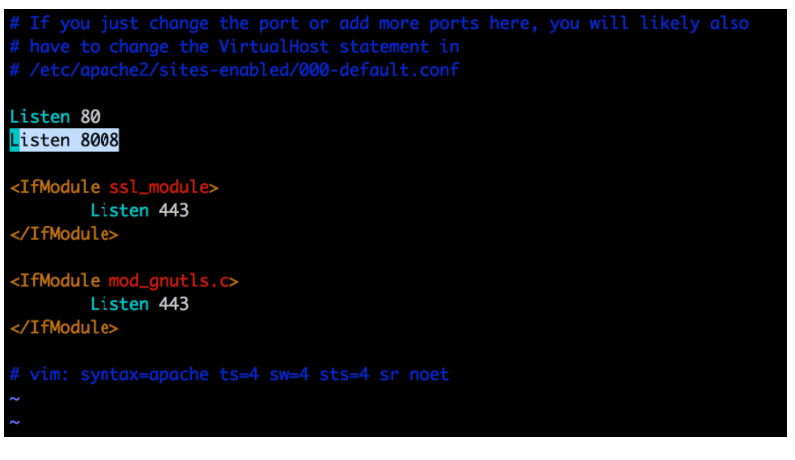

**รู รปทู ี่ 8.1** บรรทัดที่เพิ่มเข้ามาเพื่อเปิดพอร์ต 8008

2. เพิ่มการปรับแต่งสําหรับพอร์ต 8008

\$ cp /var/www/html/fitnessTest/config/apache/fitness.conf /etc/apache2/sites-available/ && ln -s ../sites-available/fitness2.conf /etc/apache2/sites-enabled/

3. เปิด mod\_rewrite เพื่อให้ htaccess ทํางานได้

\$ a2enmod rewrite

4. รีสตาร์ต Apache

\$ service apache2 restart

- 8.1.2.2 MySQL
	- 1. เข้าใช้งาน command line mode ของ MySQL

\$ mysql –u root –p

- 2. ใส่รหัสผ่านเพื่อเข้าใช้งาน
- 3. สร้างฐานข้อมูลใหม่ชื่อ fitnessTest

mysql> CREATE DATABASE `fitnessTest`;

4. ออกจาก command line mode

mysql> quit

5. เข้าไปที่ directory /var/www/html/fitnessTest

\$ cd /var/www/html/fitnessTest

6. นําเข้าฐานข้อมูลจากไฟล์ sql

\$ mysql –u root fitnessTest –p < db/fitnessTest.sql

7. ใส่รหัสผ่านและรอนําเข้าไฟล์ sql

8.1.2.3 PHP

- 1. แก้ไขไฟล์ /etc/php5/apache2/php.ini
- 2. ปรับแต่งค่ ค่า safe\_mode เป็น Off ดังรูปที่ 8.2

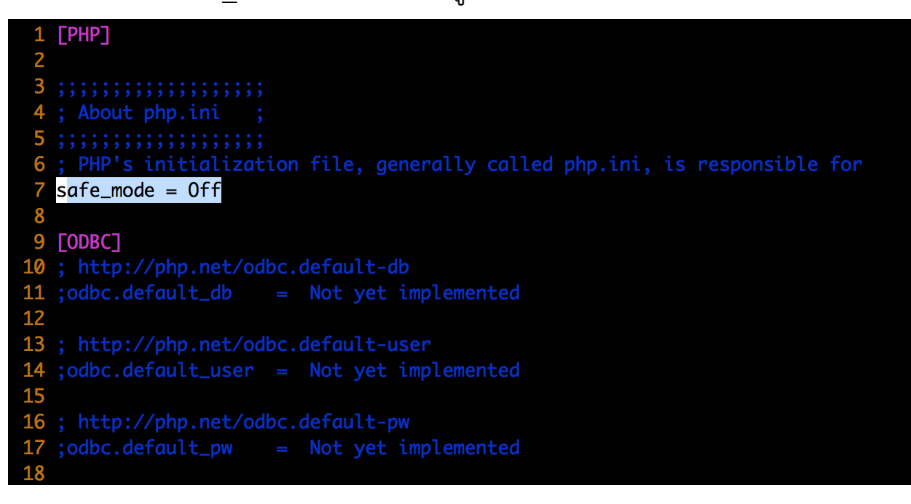

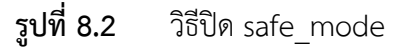

3. ปรับแต่งค่ ค่า expose\_php เป็น Off ดังรูปที่ 8.3

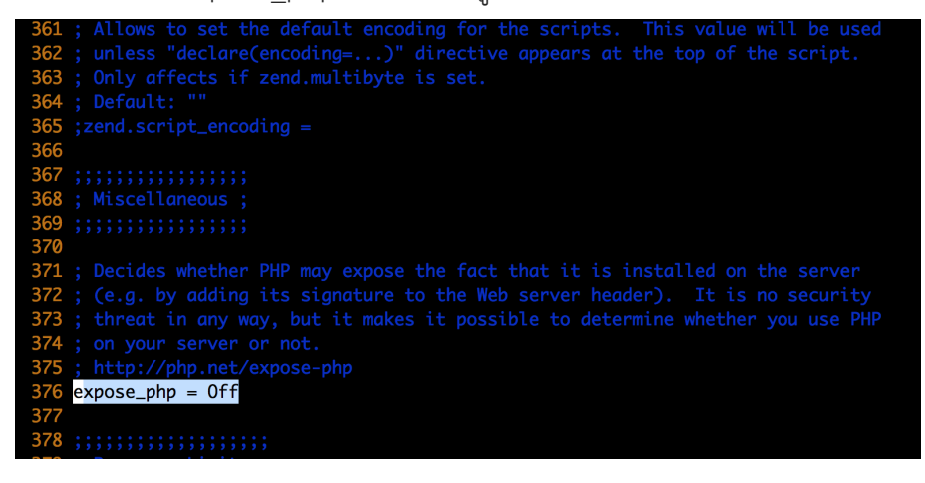

**รูปที่ 8.3** วิธีปิด expose\_php

4. ปรับแต่งค่ ค่า allow\_url\_include เป็น Off ดังรูปที่ 8.4

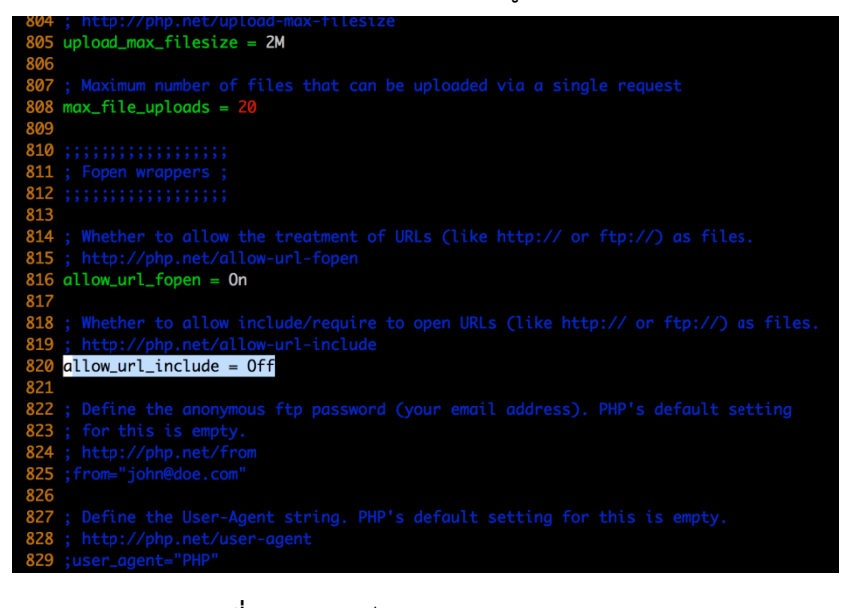

**รูปที่ 8.4** วิธีปิด allow\_url\_include

5. ปรับแต่งค่ ค่า short\_open\_tag เป็น On ดังรูปที่ 8.5

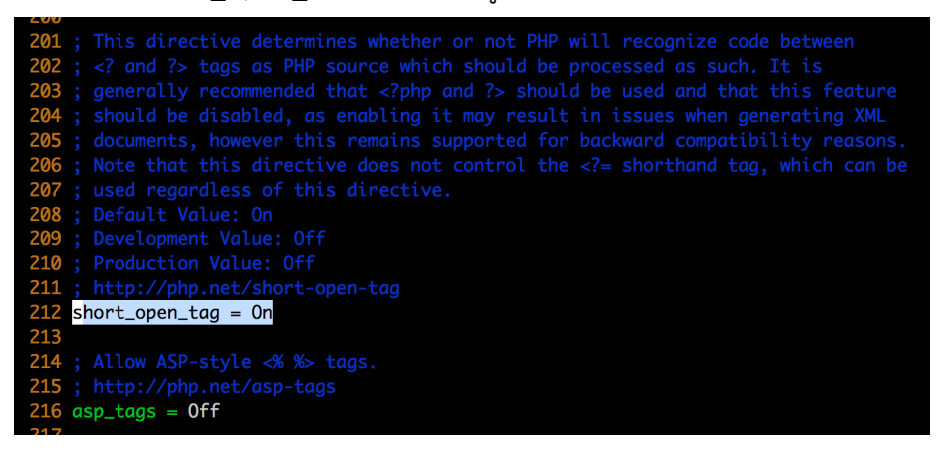

**รูปที่ 8.5** วิธีเปิด short\_open\_tag

- 8.1.2.4 ปรับแต่ง เว็บแอปพลิเคชัน
	- 1. แก้ไขไฟล์ /var/www/html/fitnessTest/config/db.php เปลี่ยน น username และ pass sword ให้ตรงกับของ MySQL

2. ปรับแต่งโครงสร้างตารางในฐานข้อมูล fitnessTest

\$ ./yii migrate

3. ตอบ Yes และรอผลการปรับแต่ง

# **8.2 คู่มือการใช้งาน**

#### 8.2.1 **การใช้งานแอปพลิเคชันบนอุปกรณ์แอนดรอยด์**

หลังจากติดตั้งแอปพลิเคชัน KUF จะปรากฏอยู่บนหน้ารวมแอปพลิเคชันของแอนดรอยด์ ดังรูปที่ 8.6 เมื่อเลือกเข้าใช้งานแอปพลิเคชัน KUF จะมีแท็บอยู่ 3 แท็บ สำหรับเจ้าหน้าที่บันทึกผล จะใช้แท็บ Courses เป็นหลัก

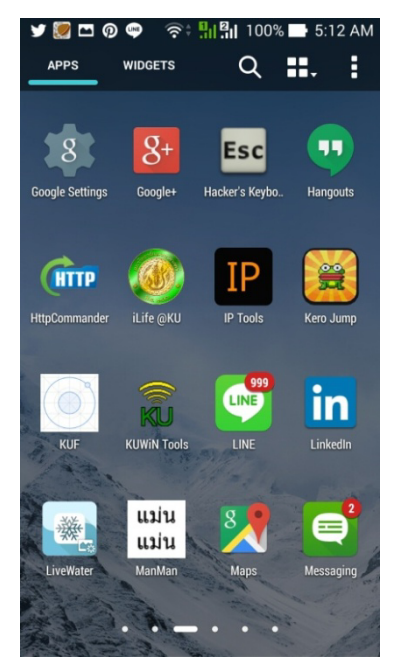

**รูปที่ 8.6** หน้ารวมแอปพลิเคชันของแอนดรอยด์

เมื่อเลือกแท็บ Courses จะแสดงรายการของคอร์สการทดสอบที่พร้อมใช้งานอยู่บนเซิร์ฟเวอร์ กลางดังรูปที่ 8.7 เมื่อเลือกคอร์สที่จะทําการทดสอบจะแสดงรายการของแบบทดสอบทั้งหมด ภายในคอร์ส ดังรูป 8.8

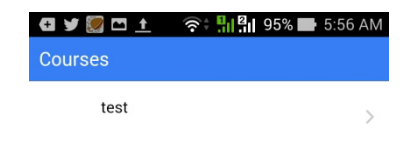

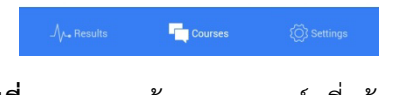

# **รูปที่ 8.7** หน้ารายการคอร์สที่พร้อมใช้งาน

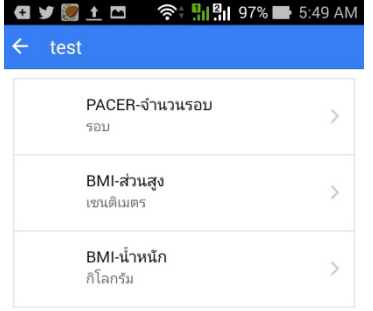

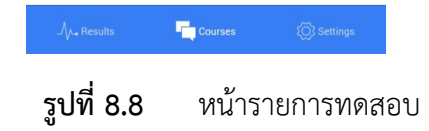

เจ้าหน้าที่ที่ประจำแต่ละฐานจะเลือกแบบทดสอบจากหน้ารายการทดสอบ เมื่อเลือกรายการ ทดสอบจะแสดงข้อมูลที่เจ้าหน้าที่ต้องบันทึกมี 2 ค่า ได้แก่ หมายเลขกำกับผู้เข้าทดสอบ (Tag) และ ค่าที่ผู้เข้าทดสอบ (Value) ด ดังรูปที่ 8.9

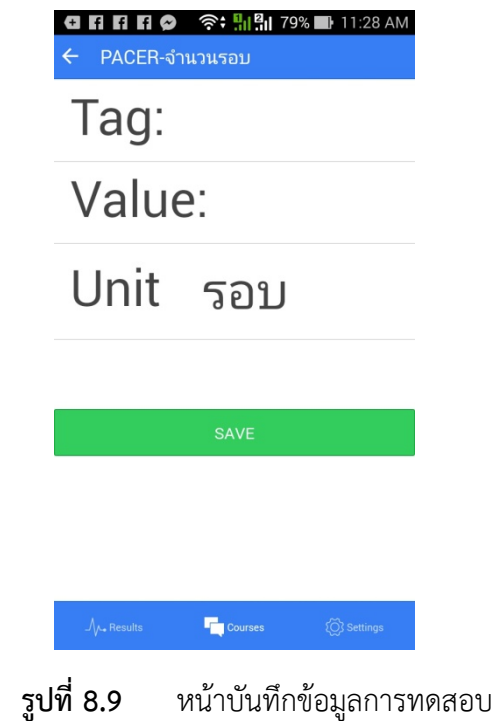

#### 8.2.2 **การใช้งานเว็บแอป ปพลิเคชัน**

เมื่อเปิดใช้งานเว็บแ แอปพลิเคชันครั้งแรก ผู้เข้าใช้งานจะต้องยืนยันตัวตนด้วยชื ชื่อผู้ใช้ (Username) และรหัสผ่าน (Password) หน้าแรกที่พบจะเป็นหน้าแสดงรายการคอร์ส สทั้งหมด ซึ่งคอร์สที่เปิดใข้งานอยู่ใช้งานอ อยู่ (Is Active) จะมีค่าเป็น 1 ดังรูปที่ 8.10

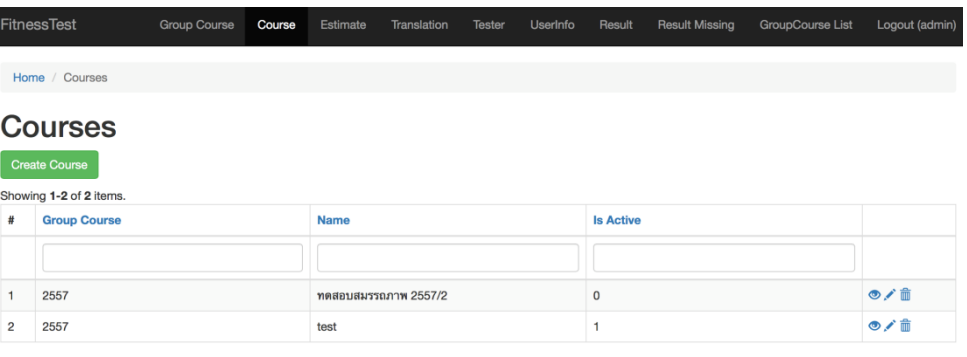

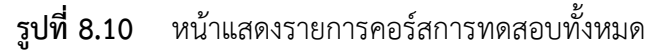

เมื่อต้องการสร้างคอร์สการทดสอบใหม่ จะต้องเลือกสร้างคอร์ส (Create Course) และ กรอกรายละเอียดของคอร์ส โดยช่องรายการประเมิน (Estimates) จะมีรายการประเมินที่ผู้พัฒนา ได้กำหนดไว้แล้ว ดังรูปที่ 8.11

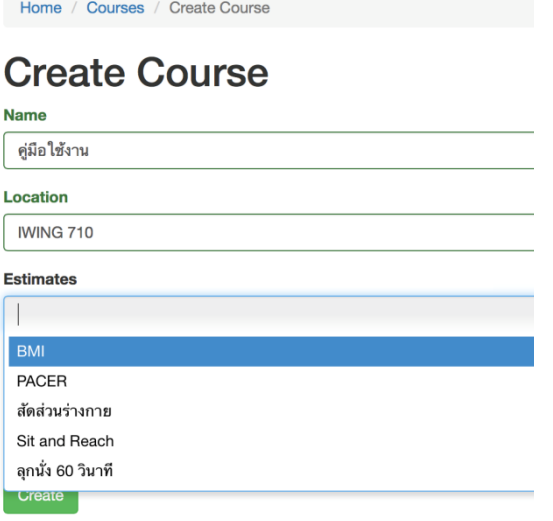

**รูปที่ 8.11** การสร้างคอร์สการทดสอบ

เมื่อนำไปใช้งานผู้เข้าทดสอบสามารถลงทะเบียนผ่านคอร์สโดยสร้างหมายกำกับผู้เข้า ทดสอบ (Create Tag) ) ดังรูปที่ 8.12

| Home / Courses / test |                     |  |  |  |
|-----------------------|---------------------|--|--|--|
| test<br>Create Tag    |                     |  |  |  |
| ID                    | 4                   |  |  |  |
| <b>Group Course</b>   | 2557                |  |  |  |
| <b>Name</b>           | test                |  |  |  |
| Location              |                     |  |  |  |
| <b>Estimates</b>      | <b>BMI, PACER</b>   |  |  |  |
| <b>Create Date</b>    | 2015-04-29 14:34:15 |  |  |  |
| <b>Is Active</b>      |                     |  |  |  |

**รูปที่ 8.12** หน้าแสดงรายละเอียดคอร์ส

# **ประวัตินิสิต**

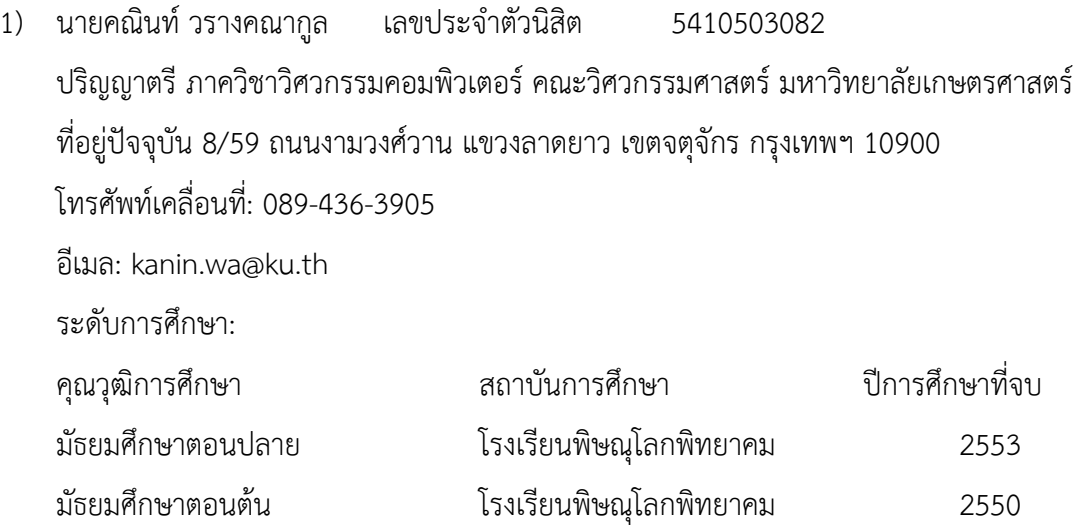